# **Zeitschriftenverwaltung mit HORIZON**

### **Axel Jacquin, BSZ Konstanz**

### **Warum Zeitschriftenverwaltung mit HORIZON?**

Das Lokalsystem HORIZON ist jetzt in 50 Bibliotheken in Baden-Württemberg eingeführt. Genutzt werden standardmäßig die Module Ausleihe und WWW-OPAC (WebPAC), einschließlich der Benutzerselbstbedienungsfunktionen (WebPE). In einigen HORIZON-Bibliotheken werden zusätzlich die Module Fernleihe und Erwerbung eingesetzt.

Nun (Ende 2003) können wir, das Lokalsystem-Team des BSZ, daran gehen, noch weitere HORIZON-Module nutzbar zu machen. So haben wir jetzt die Einsetzbarkeit des Zeitschriftenmoduls (ZS-Moduls) geprüft und meinen, dass wir auch dieses Modul den von uns betreuten HORIZON-Bibliotheken anbieten können.

Am bibliothekarischen Markt konkurrieren mehrere ZS-Verwaltungssysteme miteinander. Manche mögen in Ergonomie und Funktionalität der ZS-Verwaltung von HORIZON zum Teil überlegen sein. Doch die ZS-Verwaltung von HORIZON genügt im Großen und Ganzen den Anforderungen, die von der bibliothekarischen Praxis gestellt werden. Es bietet somit eine echte Arbeitserleichterung für die Bibliotheksmitarbeiter und einen Mehrwert für die Bibliotheksbenutzer gegenüber der konventionellen ZS-Verwaltung mittels Kardex.

Das ZS-Modul ist integraler Bestandteil des Gesamtpakets HORIZON und steht somit allen HORIZON-Bibliotheken zur Verfügung, die in den Rahmenvertrag des Landes mit der Anbieterfirma DYNIX eingebunden sind. Wir müssen das Modul nur zum Leben erwecken. Dazu ist pro Bibliothek natürliches einiges an Vorbereitung erforderlich. Daran arbeiten wir zurzeit. Unser Pilotanwender hierfür ist momentan die Bibliothek des Mathematischen Forschungsinstituts (MFI) Oberwolfach (Sigel: "Frei 3c").

Aktuell werden Zeitschriften in den lokalen HORIZON-Systemen der Region in folgender Weise abgebildet:

### **Aus der ZDB übernommene Bestandsangaben:**

Hier der SWB-Lokalsatz des MFI Oberwolfach zum Zeitschriftentitel "Advances in mathematics" mit den aus der ZDB übernommenen Bestandsangaben der Bibliothek des MFI Oberwolfach:

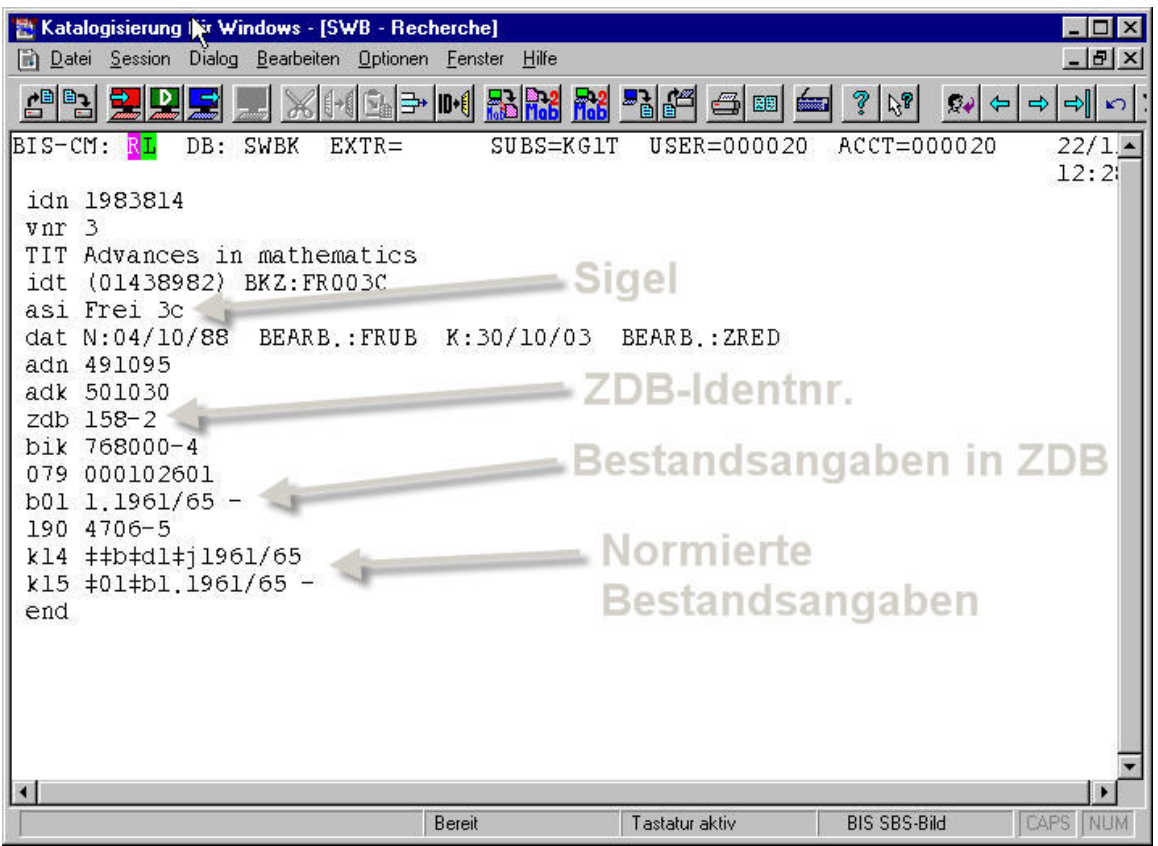

Nach dem Import in das Lokalsystem HORIZON wird der ZS-Titel im WebPAC des MFI Oberwolfach wie folgt angezeigt (auf Wunsch des MFI ist die Benutzerführung des WebPAC englischsprachig):

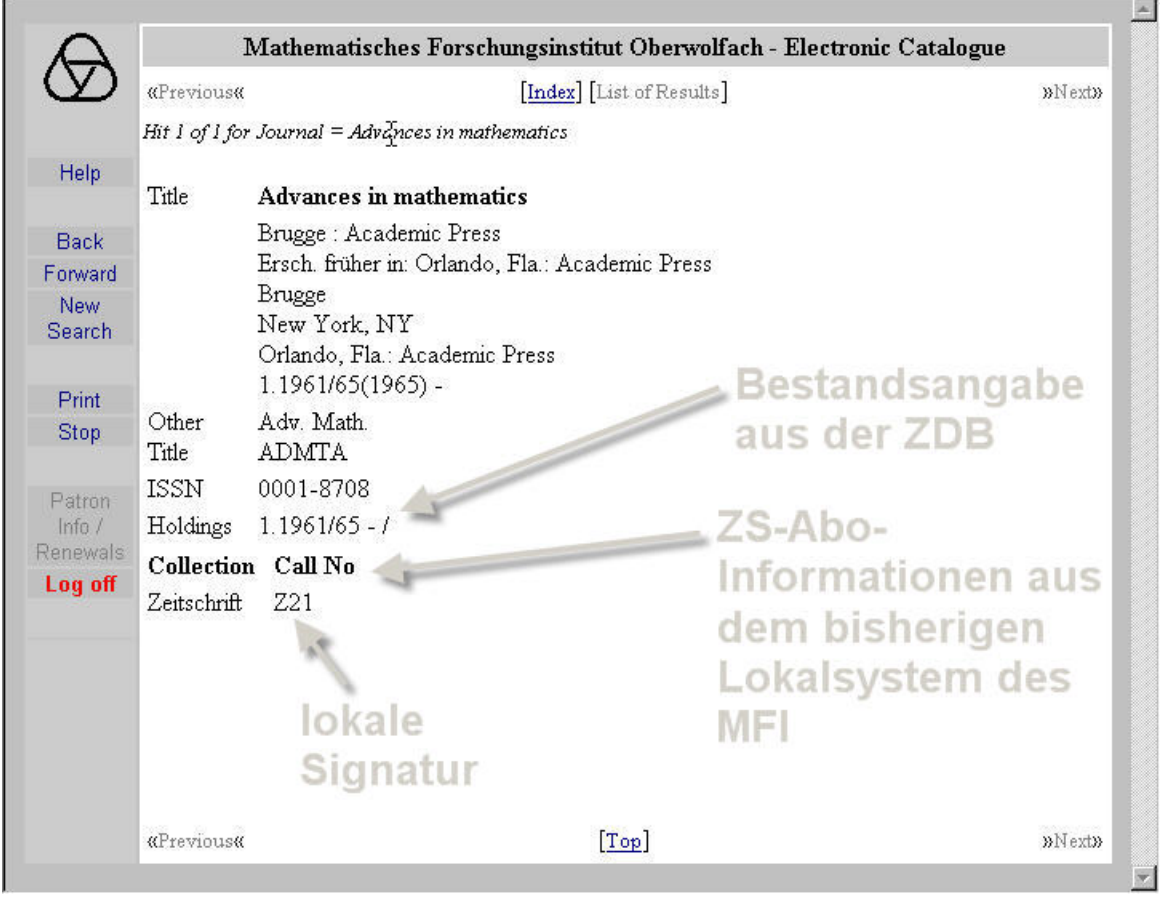

### **Spezieller ZS-Index im lokalen OPAC:**

Über die Suche mittels BASIC Index und die normale Titelsuche sind die Zeitschriftentitel automatisch immer mit einbezogen, gehen dabei aber in der Titelmenge der Monographien oft unter. Um den Benutzern daneben auch eine gezielte Suche nur nach den in der Bibliothek vorhandenen Zeitschriftentiteln zu ermöglichen, haben wir für ZS-Titel zwei spezielle Suchindexe eingerichtet, einen Stichwortindex ("Keyword Search") und einen alphabetischen Index (siehe die WebPAC-Suchmaske des MFI Oberwolfach):

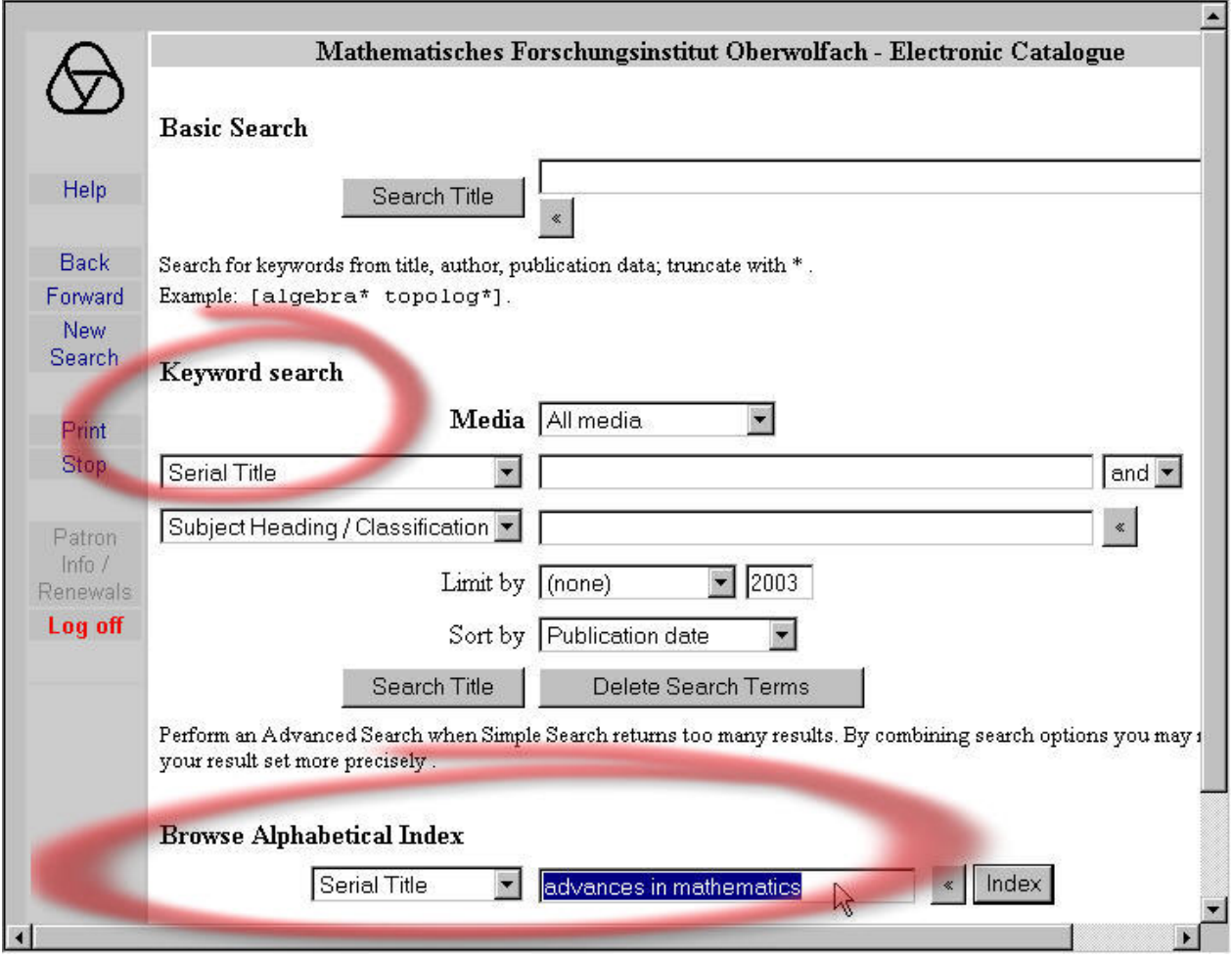

In diesem Beispiel hat sich der Benutzer für die Recherche nach dem ZS-Titel "advances in mathematics" im alphabetischen Index entschieden. Er bekommt daraufhin die alphabetische Liste der im MFI Oberwolfach vorhandenen ZS-Titel ab dem Einstiegspunkt "advances in mathematics" angezeigt:

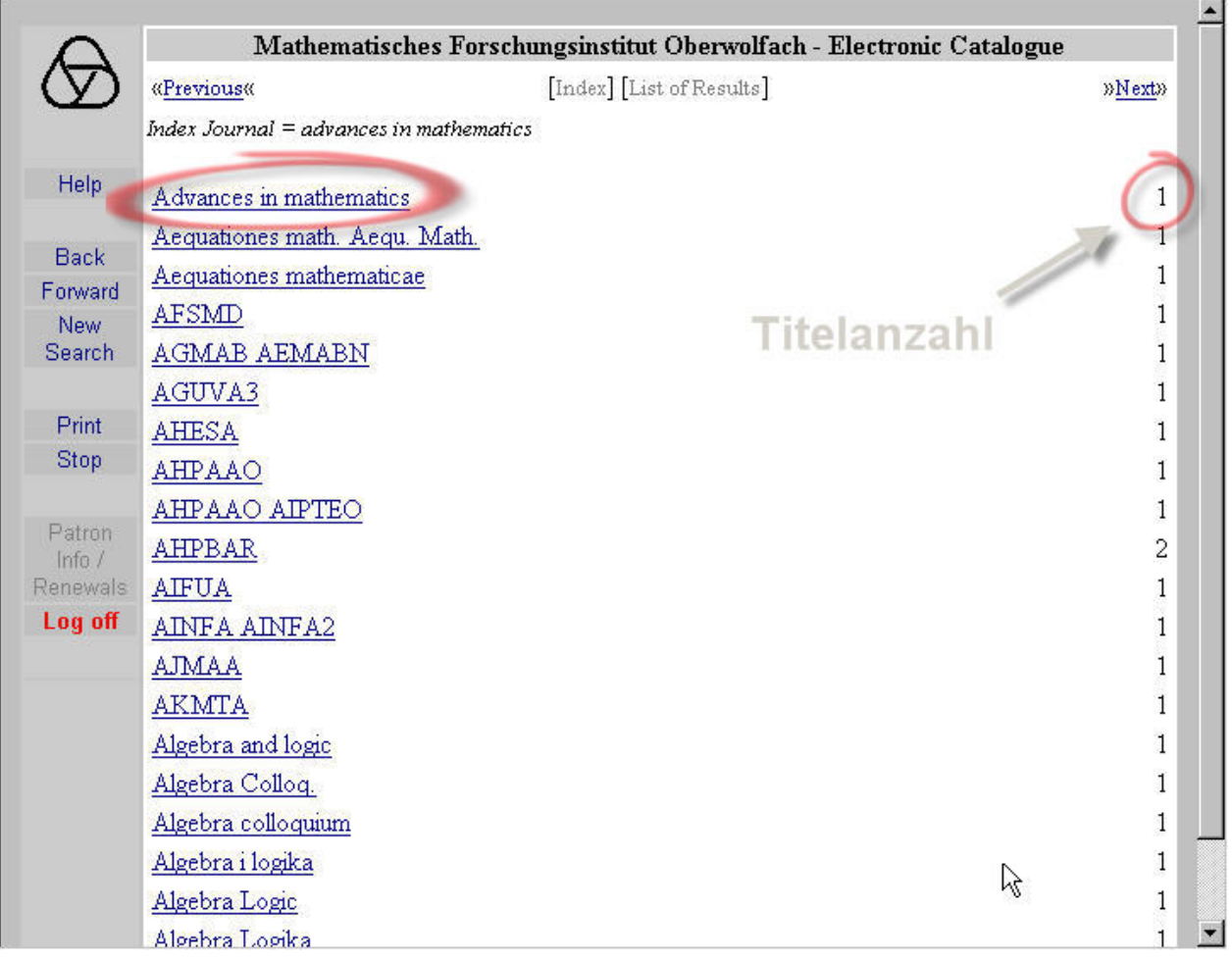

Durch Anklicken des Titels in der Liste erhält der Benutzer die Vollanzeige des ausgewählten Titels (der entsprechende Screen-Shot wurde oben bereits gezeigt).

# **Überblick über die ZS-Verwaltung mit HORIZON:**

Einen vollständigen Überblick kann ich Ihnen hier natürlich nicht geben, möchte Ihnen aber anhand von konkreten Beispielen einen Eindruck vermitteln, wie HORIZON die folgenden Arbeitsabläufe unterstützt:

- ZS-Bestellungen (Verlängern, Zuordnen zu Etats, etc.)
- ZS-Abos (Erscheinungsweise, Umläufe festlegen)
- ZS-Zugang (Hefte einchecken, Laufzettel, Etiketten, Mahnungen)
- ZS-Binden (Bindeeinheiten festlegen, an Buchbinder versenden, mahnen)

### **ZS-Bestellungen:**

Die ZS-Bestellungen werden nicht im ZS-Modul von HORIZON verwaltet, sondern im Erwerbungsmodul, da in diesem Modul die Bestellungen, Rechnungen und Etats sowohl für Monographien wie für ZS verwaltet werden. Eine Bestellung besteht aus einem sog. Bestellkopf und den einzelnen Bestellposten. Für ZS gibt es häufig Sammelbestellungen, z.B. bei Swets, die jeweils einmal im Jahr abgerechnet und verlängert werden. Die Zeitschriften-Abos bilden hierbei die einzelnen Bestellposten einer solchen Sammelbestellung. Hier ein Auszug (Feldmaske Nr. 2) aus einem Bestellkopf:

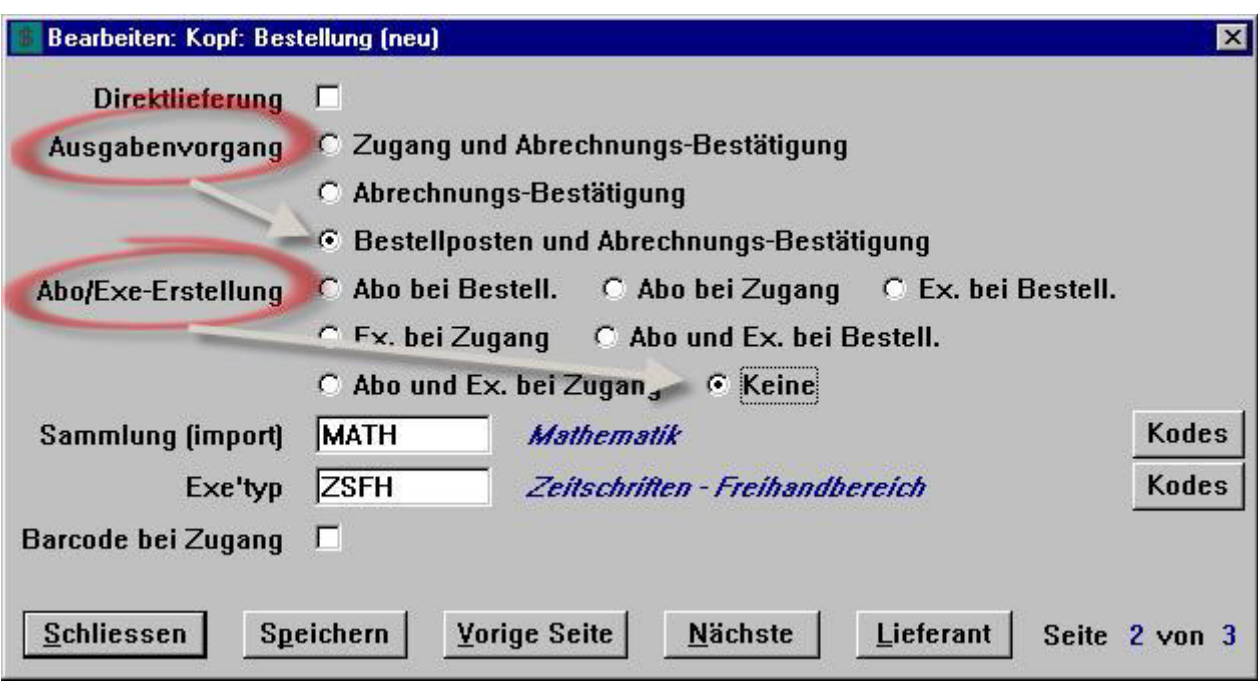

Die Festlegungen im obigen Beispiel bedeuten: Der Ausgabenvorgang für die Abos soll bei der Bestätigung der einzelnen Bestellposten (Abos) und der Bestätigung der Gesamtabrechnung (für die Sammelbestellung) erfolgen. Es sollen keine Abos neu angelegt werden (weil es sich um eine jährliche Abrechnung bereits laufender Abos handelt). Und es sollen auch keine Exemplarsätze für die einzeln zugehenden Hefte angelegt werden.

Weiterhin soll für alle auf der Sammelbestellung aufgelisteten Bestellposten (Abos) in unserem Beispiel gelten, dass bei der nächsten anstehenden Verlängerung der Abos eine neue Sammelbestellung erzeugt wird mit den einzelnen Bestellposten (Abos), aus denen man dann aber noch auswählen kann, ob sie tatsächlich verlängert werden sollen. Ferner kann festgelegt werden, für welchen Subskriptions-Zeitraum die Verlängerung erfolgen soll, siehe Feldmaske Nr. 3 aus dem Bestellkopf:

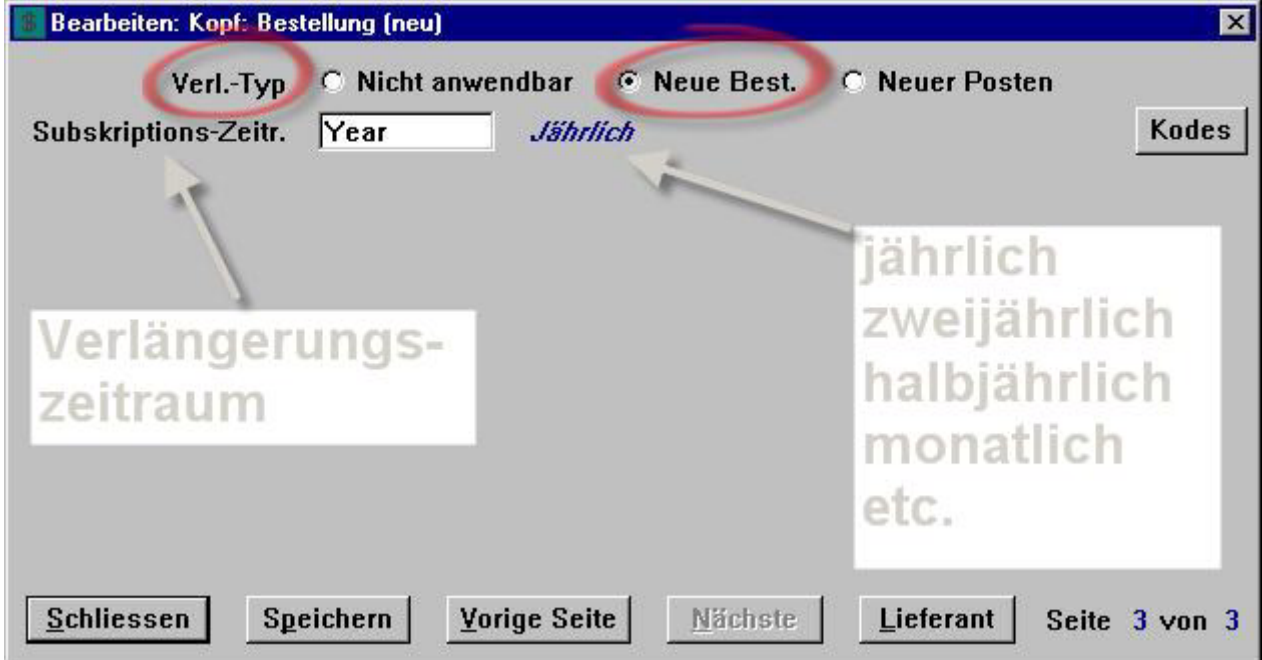

In regelmäßigen Abständen kann man dann prüfen, ob und wenn ja welche Abos zur Verlängerung und damit verbunden zur erneuten Zahlung anstehen, indem man die Verlängerungsoption aktiviert und den Zeitraum angibt, für den HORIZON nachschauen soll, ob im angegebenen Zeitraum Abos zur Verlängerung anstehen:

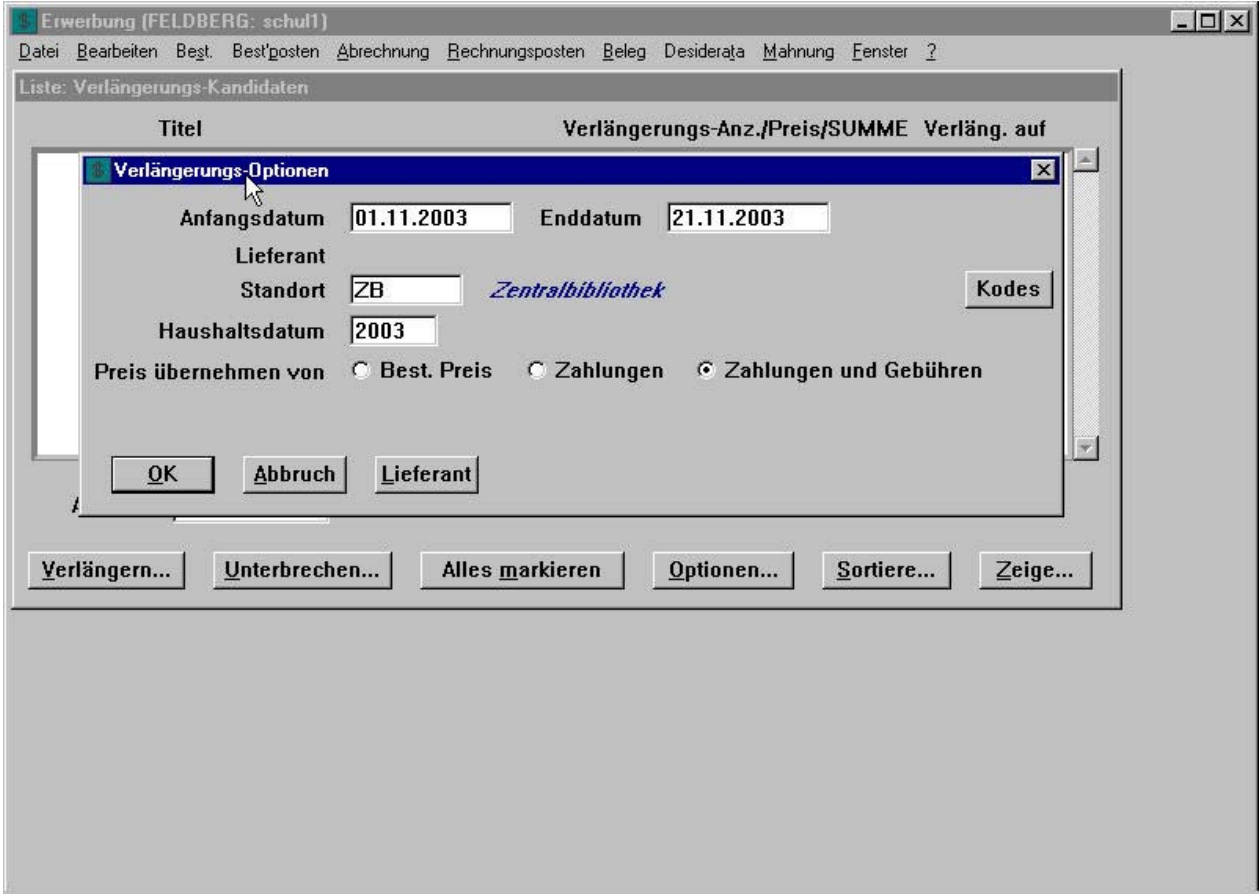

Im obigen Beispiel soll HORIZON prüfen, welche Abos im Zeitraum 01.11.2003 bis 21.11.2003 zur Verlängerung anstehen und falls ja, soll HORIZON die Zahlungen und Gebühren (z.B. Postgebühren) vom Vorjahr für diese Abos als Vorlage übernehmen. Im angegebenen Zeitraum steht in unserer Testbibliothek nur ein Abo zur Verlängerung an, deshalb enthält die Liste der Kandidaten nur einen ZS-Titel:

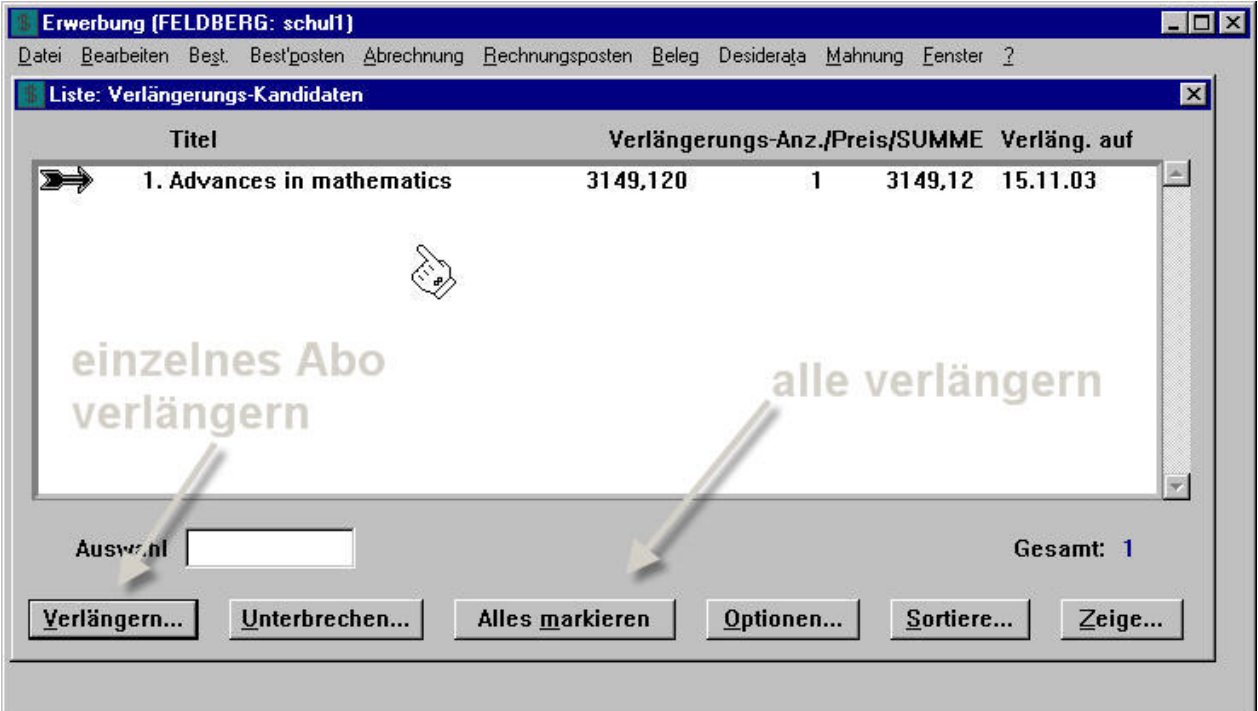

Man kann alle Abos auf einen Schlag verlängern oder gezielt nur einzelne Abos verlängern. Hat man sich für die Verlängerung eines Abos entschieden, bietet HORIZON eine Maske an, in der man festlegen kann:

- neuer Stückpreis für das (für 2004) zu verlängernde Abo, übernommen wird der Preis vom lfd. Jahr (2003),
- Datum der nächsten Verlängerung, vorgeschlagen wird Monat und Tag der letzten Verlängerung (in 2003) auch für das neue Jahr (2004),
- Anzahl der zu verlängernden Abos für die betreffende ZS,
- Etat, vorgeschlagen wird der gleiche Etat (ANGLZB) wie im lfd. Jahr 2003, von dem die Abo-Kosten auch im nächsten Jahr (2004) abgebucht werden sollen.

Vgl. die entspr. Feldmaske für die Verlängerung eines einzelnen Bestellpostens:

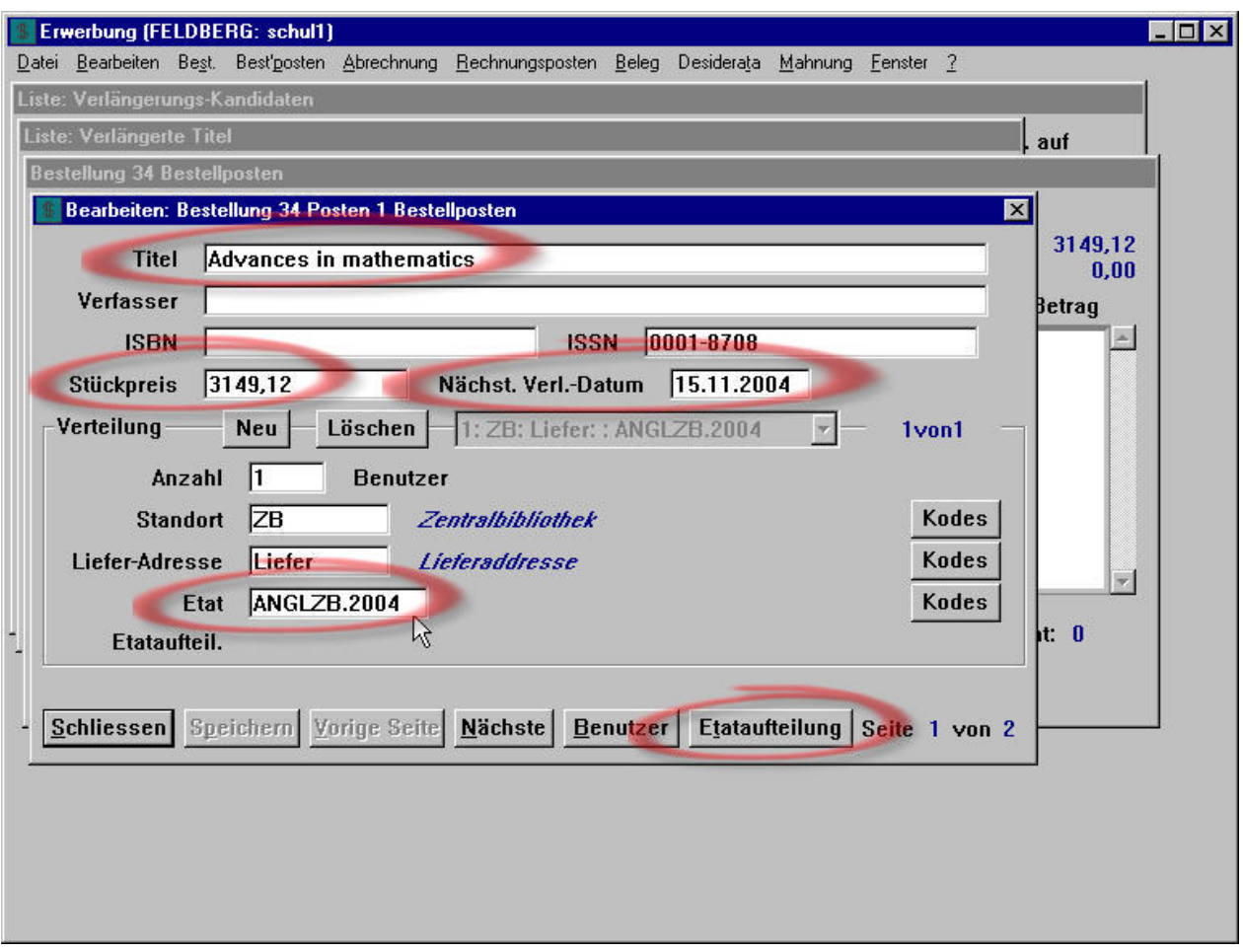

Man kann auch die Kosten für eine Zeitschrift auf mehrere Etats aufteilen, indem man bei der Abo-Verlängerung die Option "Etataufteilung" wählt und die Prozentanteile der Etats eingibt, unter denen die Abo-Kosten aufgeteilt werden sollen. HORIZON lässt nur Einträge zu, die in der Summe 100 Prozent ergeben, vgl. Beispiel:

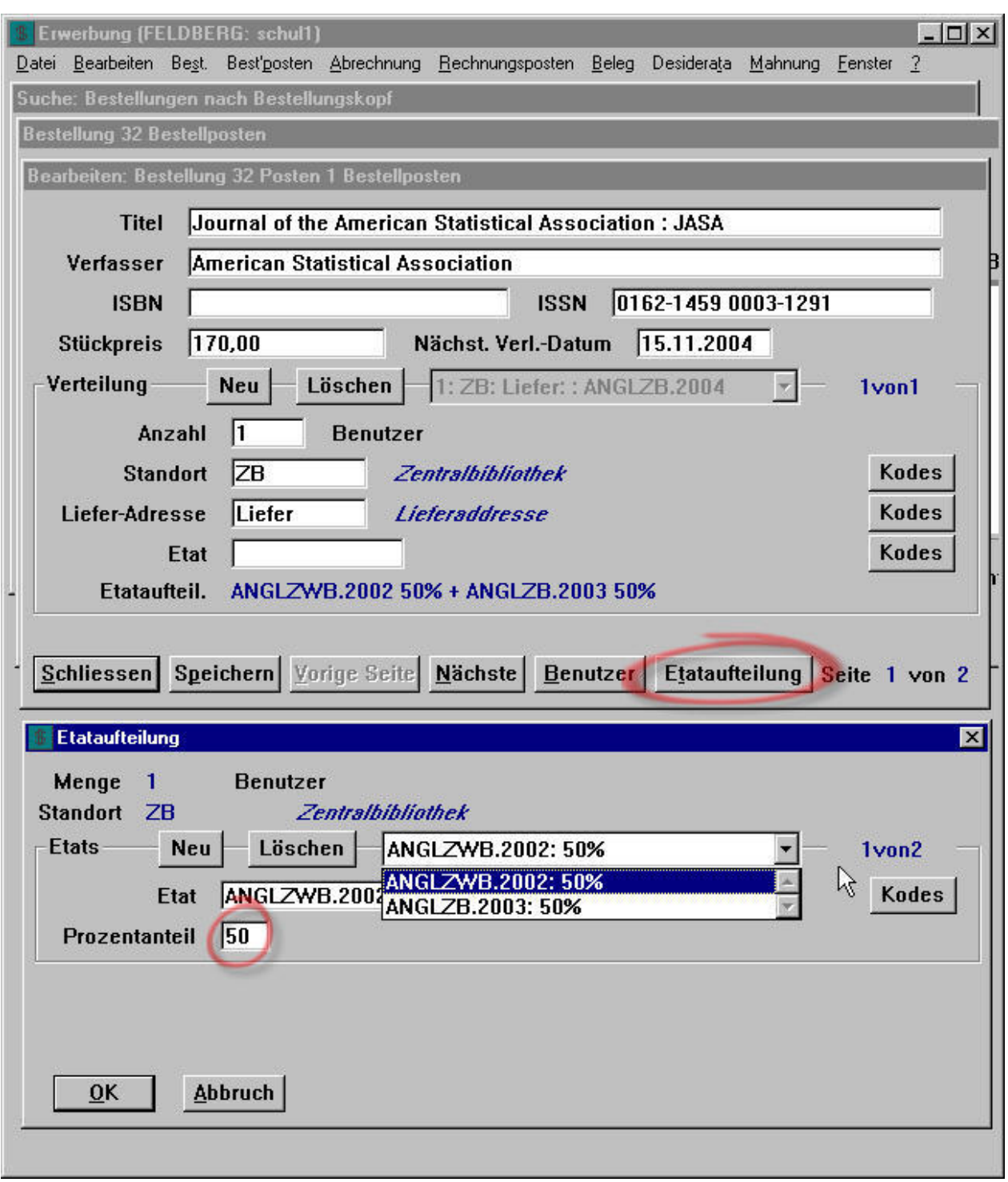

HORIZON bietet auch die Möglichkeit, nicht ausgegebene Etatmittel und/oder noch offene Bestellungen vom vorigen Etatjahr ins nächste Etatjahr zu übertragen.

Man kann sich jederzeit einen Überblick über die aus einem Etat (hier: ANGLZB im Jahr 2002) bestellten Titel geben lassen:

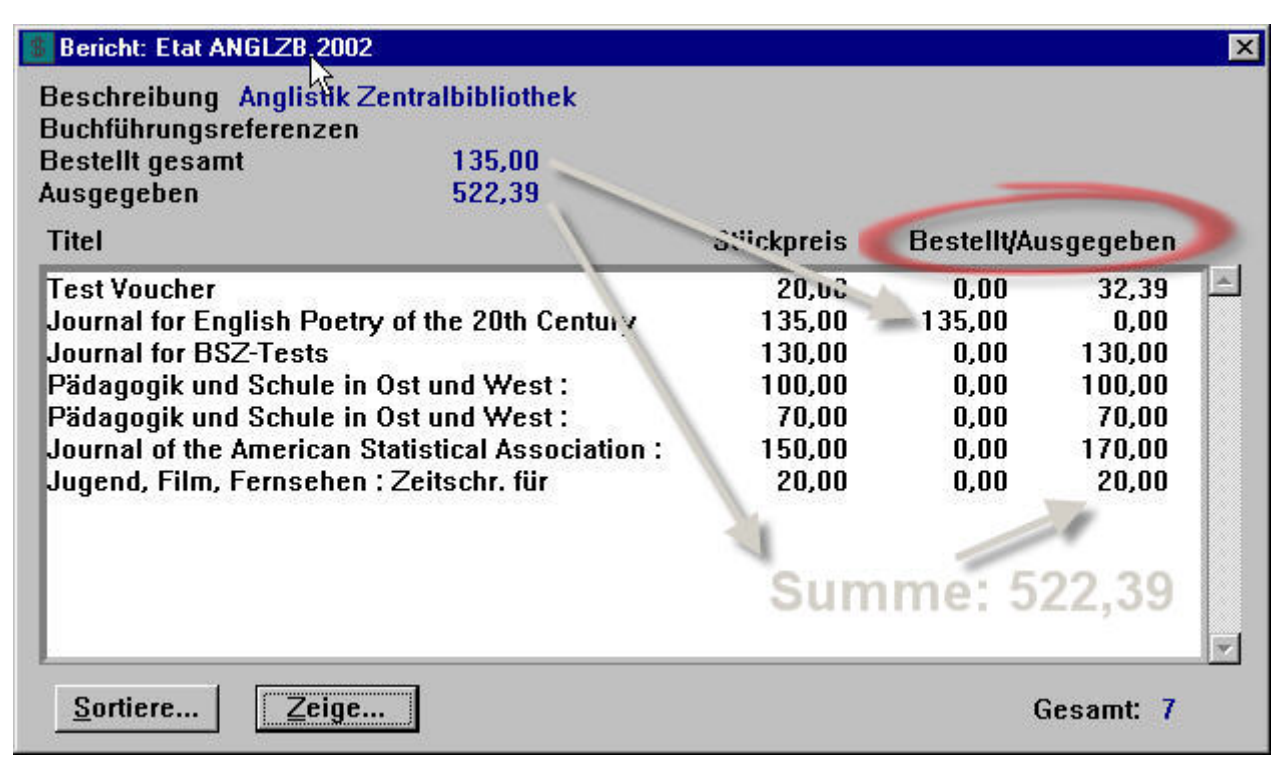

Ebenso kann man sich jederzeit einen Überblick über die Kostenentwicklung einer Zeitschrift (hier: "Pädagogik und Schule in Ost und West") über mehrere Jahre hinweg verschaffen (dies war eine entscheidende Anforderung des MFI Oberwolfach):

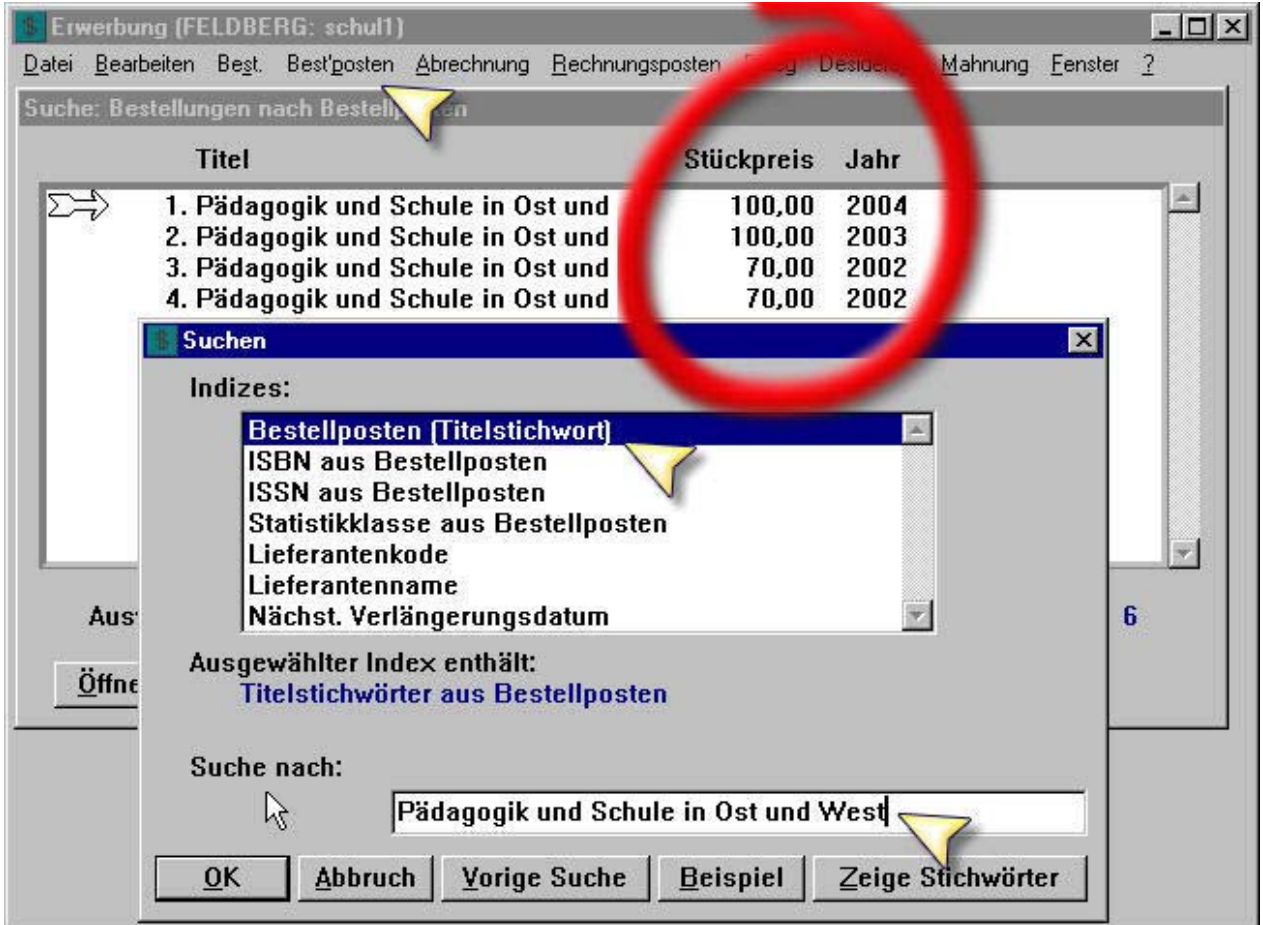

#### **Mandantenfähigkeit:**

HORIZON bietet auch die Möglichkeit, Etats ausschließlich für dazu berechtigtes Personal freizugeben, so dass bestimmte Personalgruppen nur auf die für sie freigegebene Etats zugreifen, diese verwalten und mit Bestellungen und Ausgaben belasten können. Dies legt der HORIZON-Systemadministrator bei der Definition von Etats fest, hier ein Beispiel:

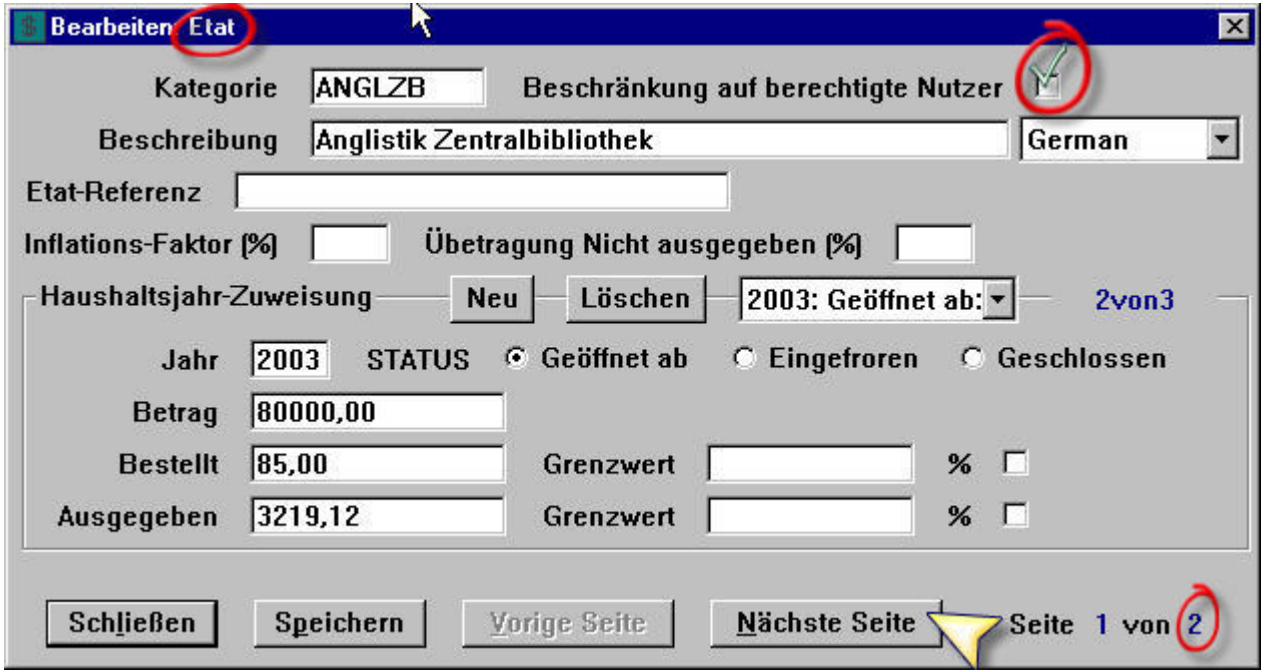

Auf der nächsten Seite (Seite 2 der Feldmaske) wird festgelegt, welche Personal-IDs (es können auch mehrere IDs angegeben werden) diesen Etat (hier: ANGLZB) bearbeiten und mit Bestellungen belasten dürfen:

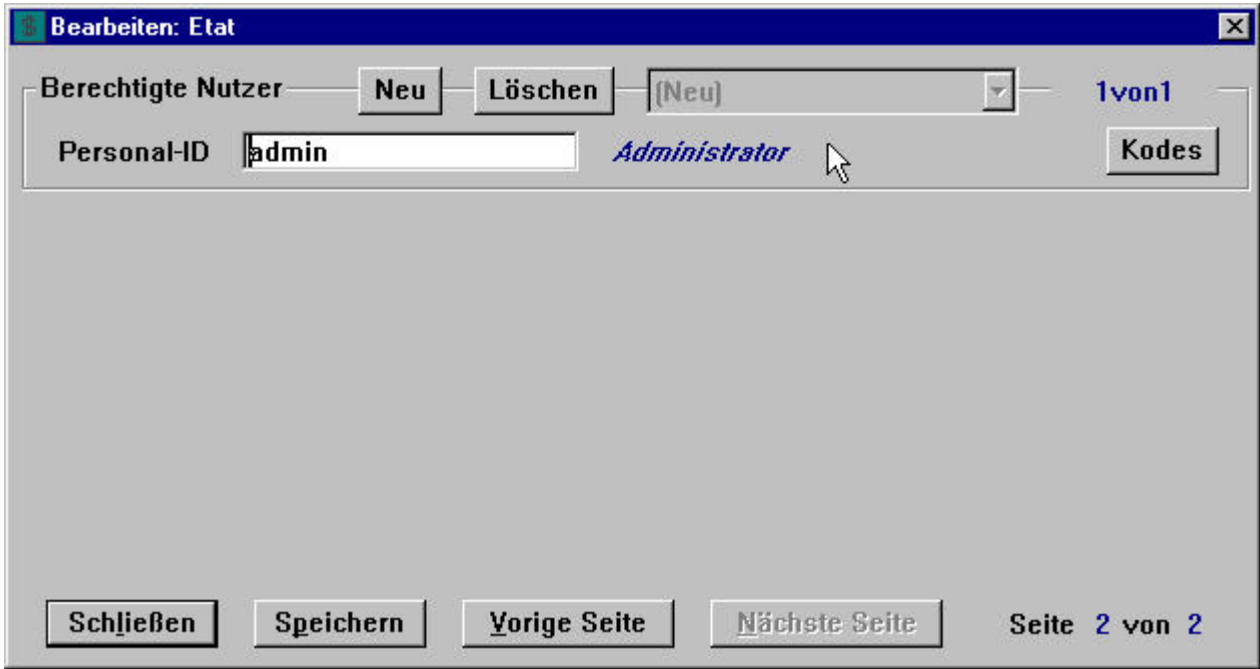

Will ein Bearbeiter dann eine Bestellung (im folgenden Beispiel die Abo-Bestellung für den ZS-Titel "Journal of the American Statistical Association : JASA") einem bestimmten Etat zuordnen, so wird diesem Bearbeiter der Etat "ANGLZB" nicht angeboten und die Zuordnung der Bestellung zu diesem Etat nicht zugelassen. Denn seine Personal-ID bzw. die Personal-ID der Berechtigungsgruppe, welcher er zugeordnet ist, ist nicht als berechtigter Nutzer für den Etat "ANGLZB" eingetragen. Er kann mit dieser Bestellung nur Etats belasten, für die er die Zugriffsberechtigung hat (in diesem Fall z.B.: MATH):

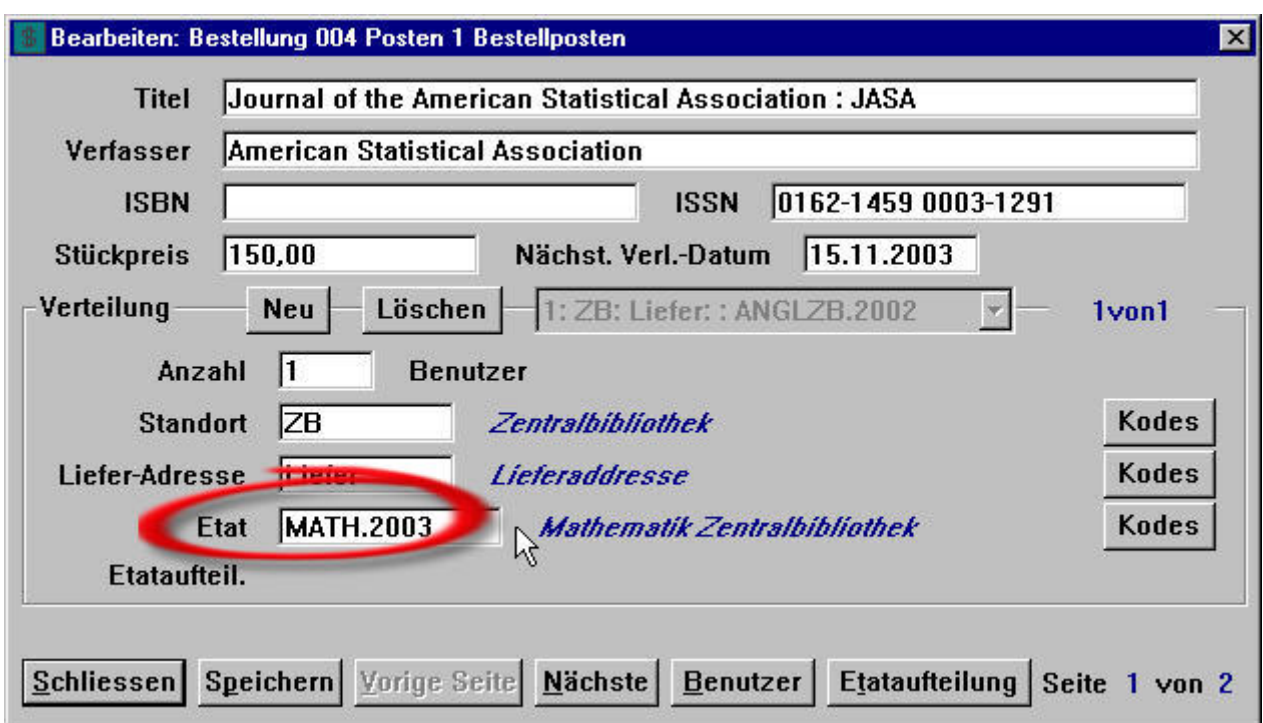

### **ZS-Abos:**

Ohne Definition von ZS-Abos keine ZS-Verwaltung! Was die betreffenden Arbeitsabläufe betrifft, mehrere konkrete Beispiele:

- Abo erstellen
- Erscheinungsweise festlegen
- Erscheinungsweise von einer anderen ZS übernehmen
- Erscheinungsweisen von einer anderen HORIZON-Datenbank übernehmen
- Umläufe festlegen und Umlaufformulare drucken

### **ZS-Abo erstellen:**

Pro Zeitschrift können mehrere Abos erstellt werden (z.B. eins für die Lesesaalauslage, eins für die Ausleihe, eins für den Umlauf), im folgenden Beispiel handelt es sich um das Abo für die Ausleihe:

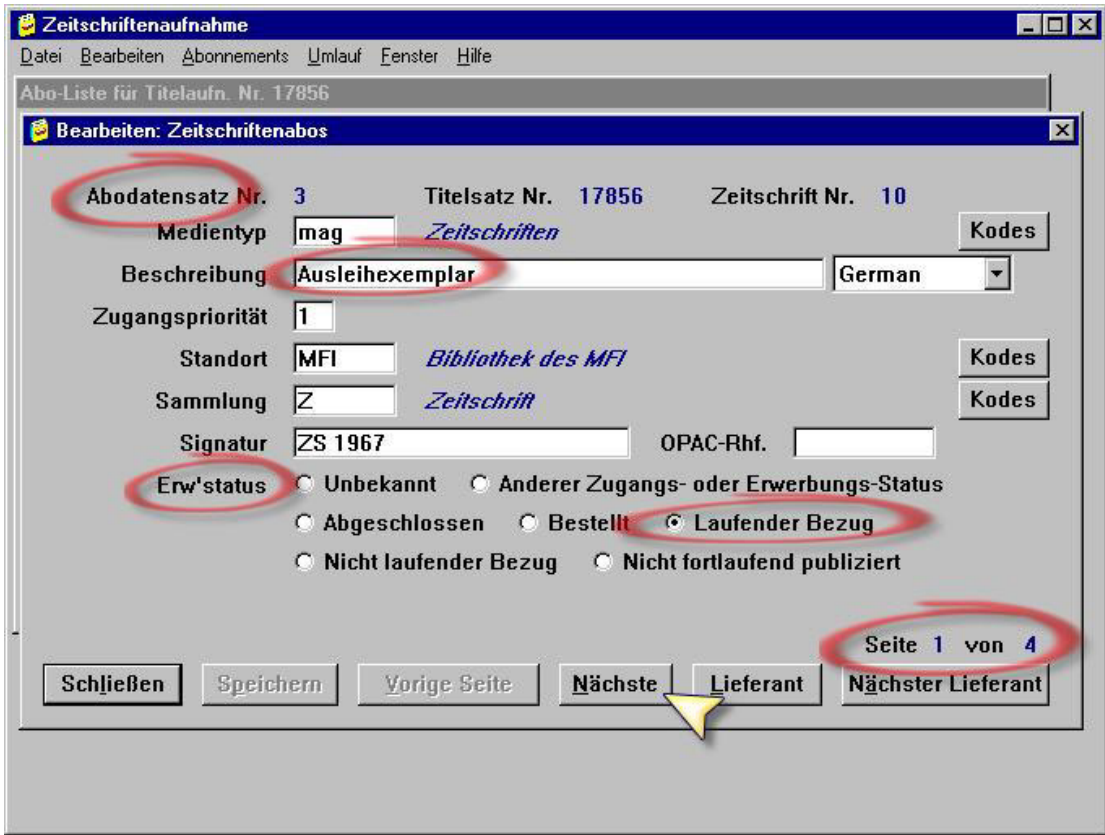

Jedem Abo muss ein Lieferant zugeordnet werden (im Beispielfall die Buchhandlung OSIANDER). Man kann festlegen, ob nach Zeit (also nach Überfälligkeit der Lieferung) und/oder nach Lücke (bei Ausbleiben eines Heftes und Lieferung des bereits nächsten Heftes) oder gar nicht gemahnt wird:

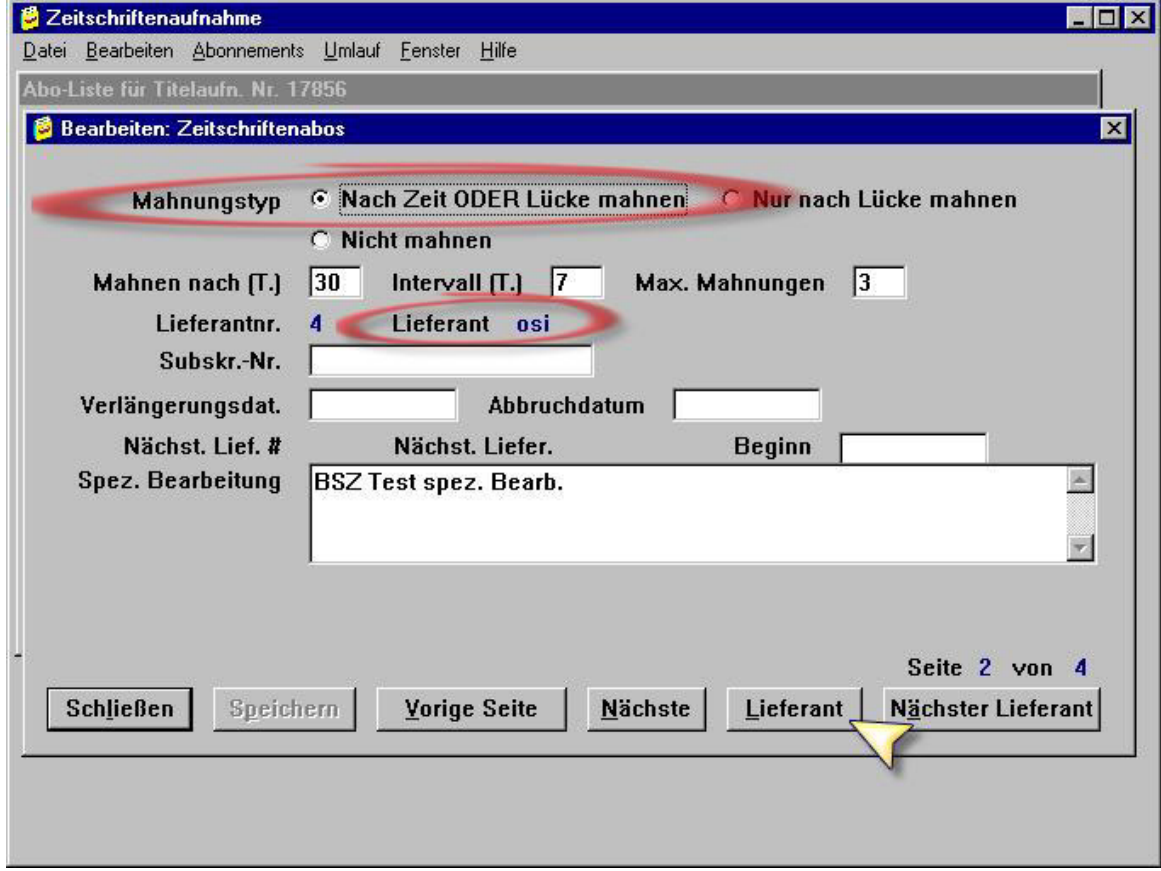

### **Erscheinungsweise festlegen:**

Dies ist nur erforderlich, wenn man den Hefteingang kontrollieren und die Lieferanten im Bedarfsfall mahnen will. Man kann Hefte durchaus auch ohne vorherige Definition der Erscheinungsweise einchecken.

Wenn man eine Erscheinungsweise festlegt, dann genügt im Regelfall die Definition einer primären Abfolge für die hauptsächliche Erscheinungsweise. Zusätzlich kann man auch definieren, wann voraussichtlich Index-Hefte und/oder Supplementhefte erscheinen. Unten ein Beispiel für eine Erscheinungsweise, bei der im Regelfall monatlich ein Heft erscheint, aber im Juli/August ein Doppelheft. Das Erscheinen des Doppelheftes muss als Ausnahme der primären Abfolge definiert werden. Durch Definieren eines imaginären "Basisheftes" legt man fest, welcher Jahrgang (Volume 31) bzw. welche Heftzählung (Number 10, Oktober 2003) bei Beginn des ZS-Bezugs bereits erreicht wurde. Natürlich kann man auch eine fortlaufende Zählung über mehrere Jahre hinweg definieren. Es gibt fast keinen Fall einer Erscheinungsweise, den HORIZON hierbei nicht abbilden könnte.

Hat man die Erscheinungsweise definiert, kann man sie durch Anklicken der Schaltfläche "Erscheinungsweise testen" prüfen. In unserem Beispiel würde das Ergebnis dann wie folgt aussehen:

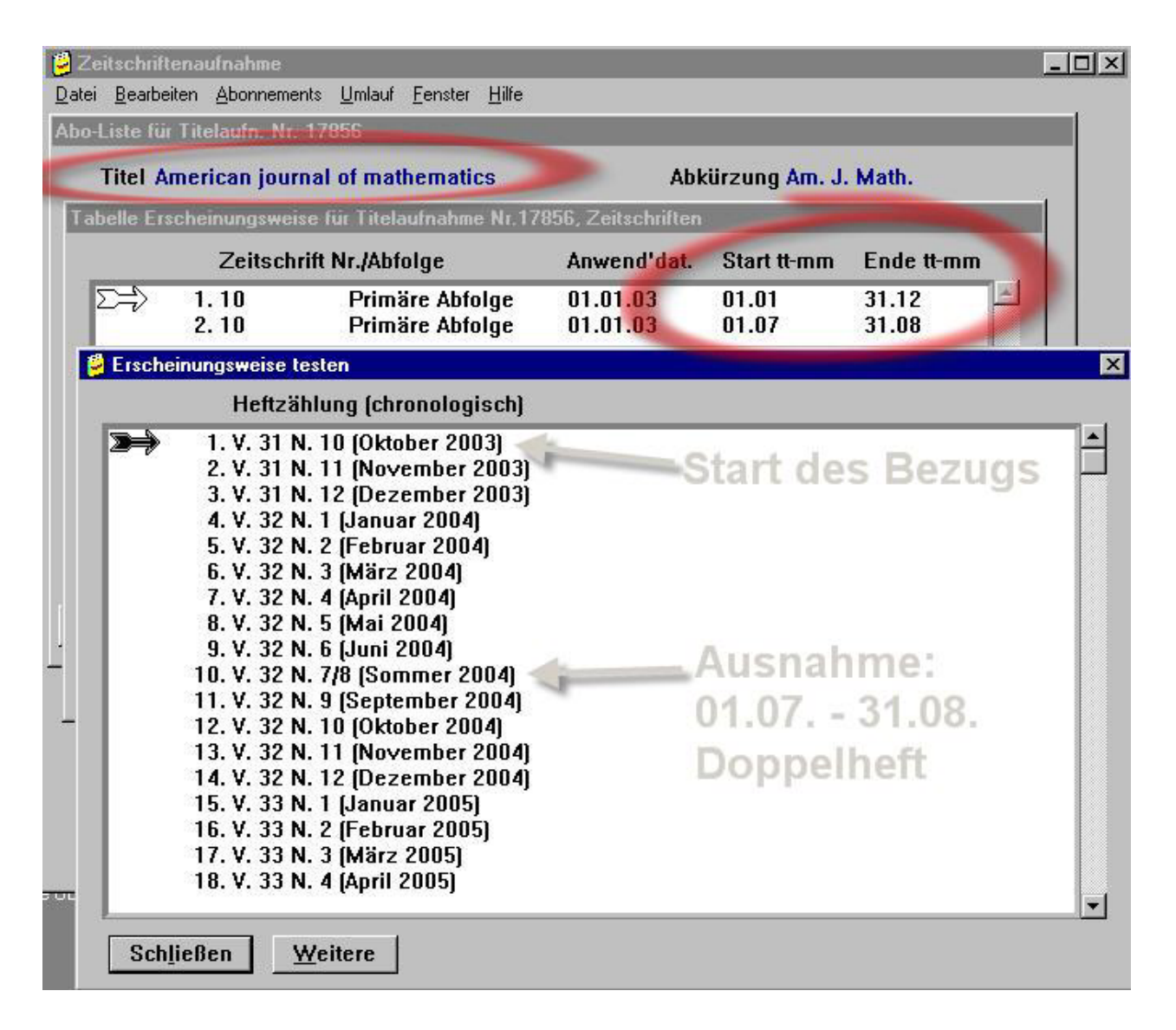

#### **Erscheinungsweise von einer anderen Zeitschrift übernehmen:**

Damit man nicht jedes Mal eine Erscheinungsweise mühevoll neu definieren muss, kann man eine bereits definierte Erscheinungsweise von einer beliebigen anderen ZS übernehmen. Dann muss man für die kopierte Erscheinungsweise nur noch das "Basisheft" definieren, um die aktuell erreichte Zählung der ZS korrekt einzustellen. Hier ein Beispiel: Das Abo für die Zeitschrift "Journal of the American Statistical Association" wird aktiviert. Für diese ZS ist noch keine Erscheinungsweise definiert. Statt auf die Schaltfläche "Neu" zu klicken, um für diese ZS eine Erscheinungsweise neu zu definieren, klickt man auf den Menüpunkt "Erscheint wie ...", kann dann über die Dienstrecherche eine andere ZS suchen und deren Erscheinungsweise dann zur Abo-Verwaltung schicken. Dann muss man nur noch den Menüpunkt "Basisheft erstellen" anklicken (vgl. Screen-Shot):

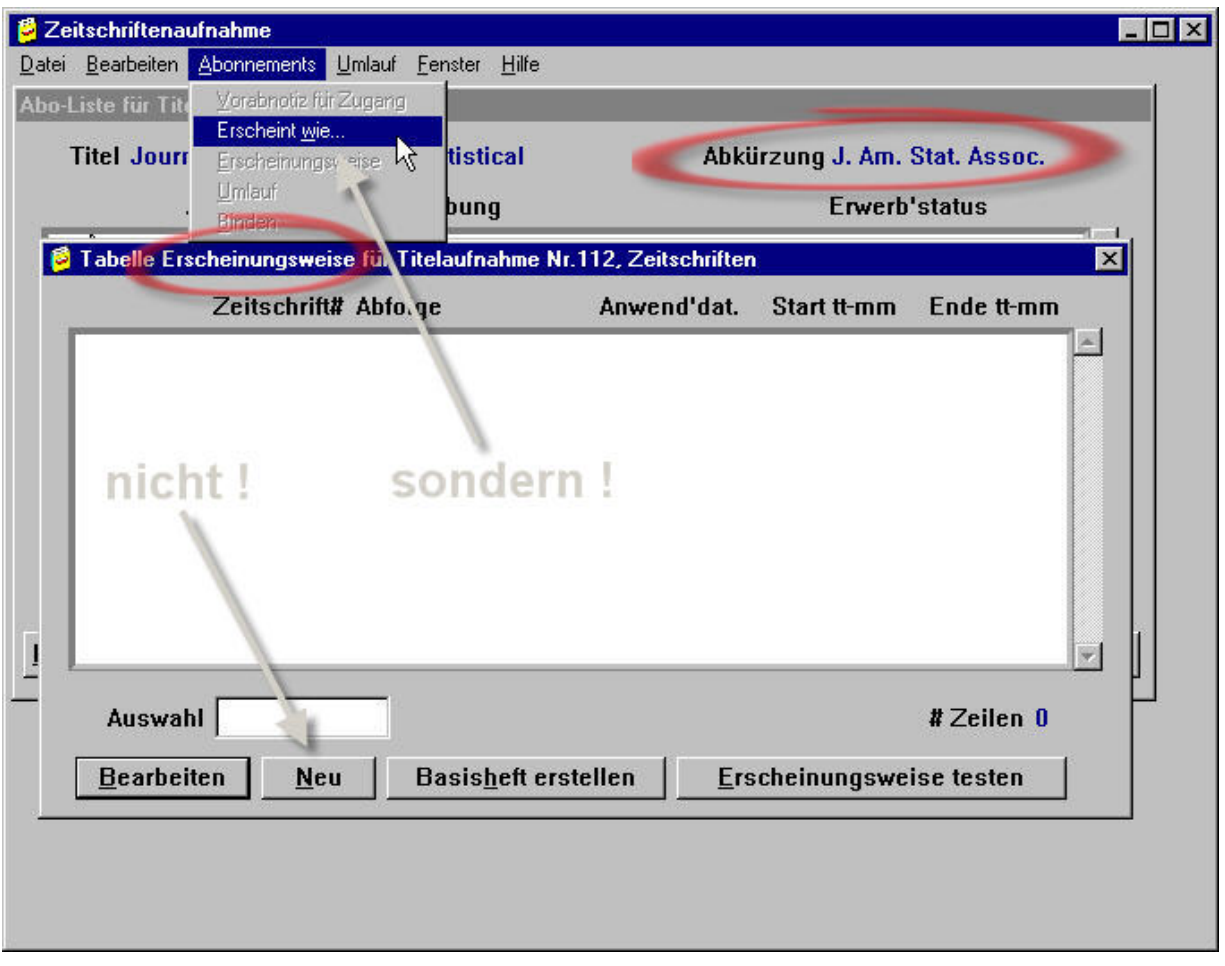

### **Erscheinungsweise aus einer anderen HORIZON-Datenbank übernehmen:**

Bevor man eine bereits definierte Erscheinungsweise aus einer anderen HORIZON-DB übernehmen kann, muss die Erscheinungsweise zuerst aus dieser anderen HORIZON-DB exportiert worden sein. Hier ein Beispiel für den Export der Erscheinungsweise der ZS "Art & Architecture bibliographies":

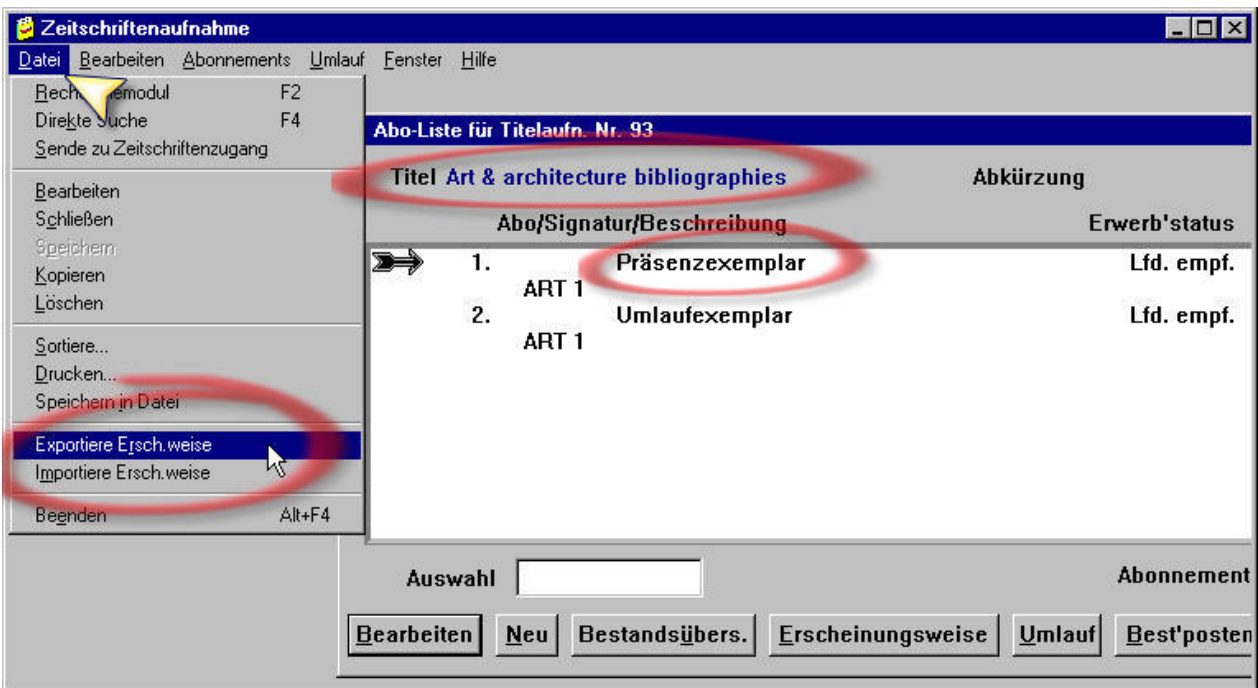

Die Erscheinungsweise wird auf der lokalen Festplatte des Arbeitsplatz-PCs unter einem Dateinamen, der dem Titel der ZS entspricht (der aber vor dem Abspeichern noch geändert werden kann) abgespeichert, in diesem Fall unter dem Dateinamen:

art\_&\_architecture\_bibliograph.hzp

Wenn man anschließend die Datenbank wechselt und das Abo der ZS öffnet, für die man die Erscheinungsweise übernehmen möchte, kann man die in dieser Datei abgelegte Erscheinungsweise über den Menüpunkt "Importiere Ersch.Weise" der betreffenden ZS zuweisen. Man muss dann nur noch das "Basisheft" definieren, also die Jahrgangs- und/oder Heftzählung des Heftes angeben, das voraussichtlich als nächstes zugehen soll.

### **Umläufe festlegen und Umlaufformulare drucken**

HORIZON unterstützt keinen Sternumlauf, bei dem die Weitergabe des Umlaufexemplars an den nächsten Umlaufteilnehmer von der Bibliothek kontrolliert wird, sondern nur den Ringumlauf, bei dem die Teilnehmer des Umlaufs selber dafür verantwortlich sind, wie schnell sie das Umlaufexemplar an den Nächsten in der Reihe weitergeben. Man kann festlegen:

- ob beim Einchecken eines Abo-Exemplars ein Umlaufformular gedruckt werden soll,
- welche Namen von Bibliotheksbenutzers in welcher Reihenfolge auf das betreffende Umlaufformular gedruckt und
- welcher Kopf- und Fußtext auf dem Umlaufformular gedruckt werden soll,
- vgl. Beispiel:

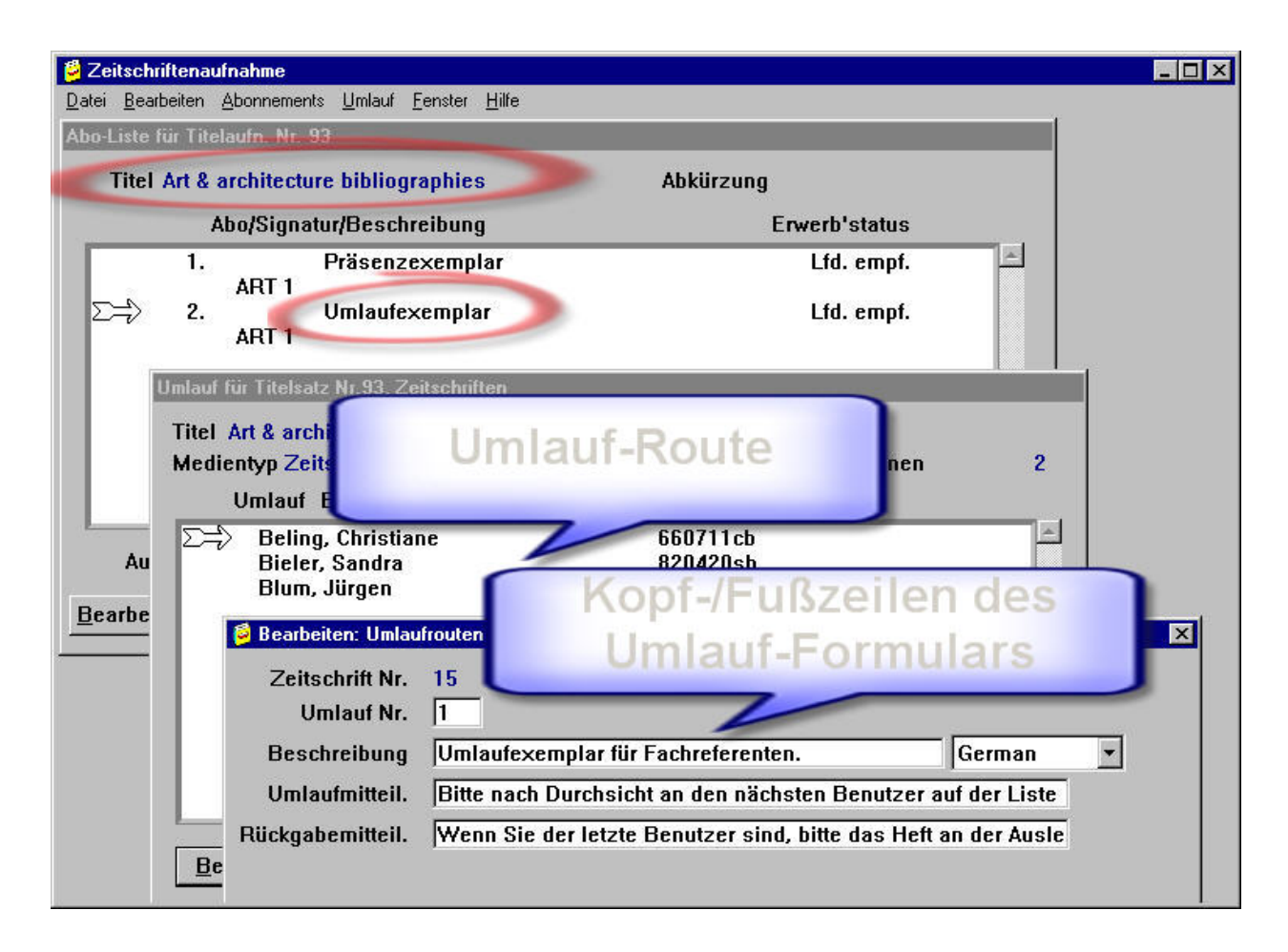

### **Zeitschriftenzugang: Hefte einchecken**

Zum Einchecken eines neu zugegangenen Heftes wählt man über die Dienstrecherche die entsprechende ZS aus. Hat man bereits eine Erscheinungsweise für das Abo festgelegt, bietet HORIZON automatisch das nächste erwartete Heft an. Es können aber jederzeit auch Mehrfachexemplare eines Heftes und auch unerwartete Hefte eingecheckt werden (falls z.B. keine Erscheinungsweise für das Abo festgelegt wurde). Treffen Hefte beschädigt ein, kann auch dieser Heftstatus ("beschädigt zugegangen") vermerkt werden.

Im Standardfall aktiviert man durch Anklicken der Schaltfläche "Zugang" ein Fenster, dessen Eingabefelder automatisch mit den an anderer Stelle definierten Vorgaben für das Abo gefüllt sind, und das in der Regel nur noch bestätigt werden muss, um z.B. den Ausdruck des Umlaufformulars und Signaturetiketts für das entsprechende Heft anzustoßen, siehe Beispiel:

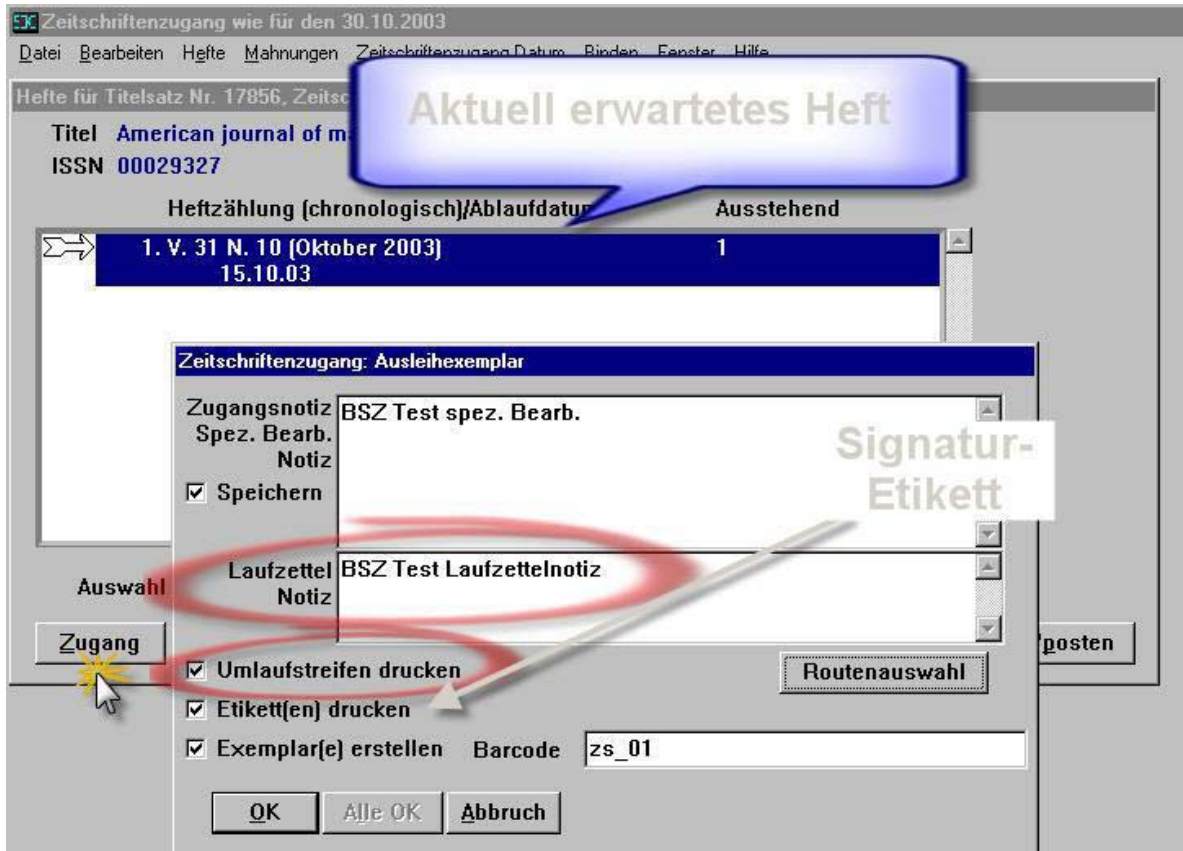

Sobald das Heft eingecheckt wurde, ist dies auch sofort in der HORIZON-Dienstrecherche (und entsprechend im Benutzer-WebPAC) sichtbar. Hier die Darstellung in der HORIZON-Dienstrecherche:

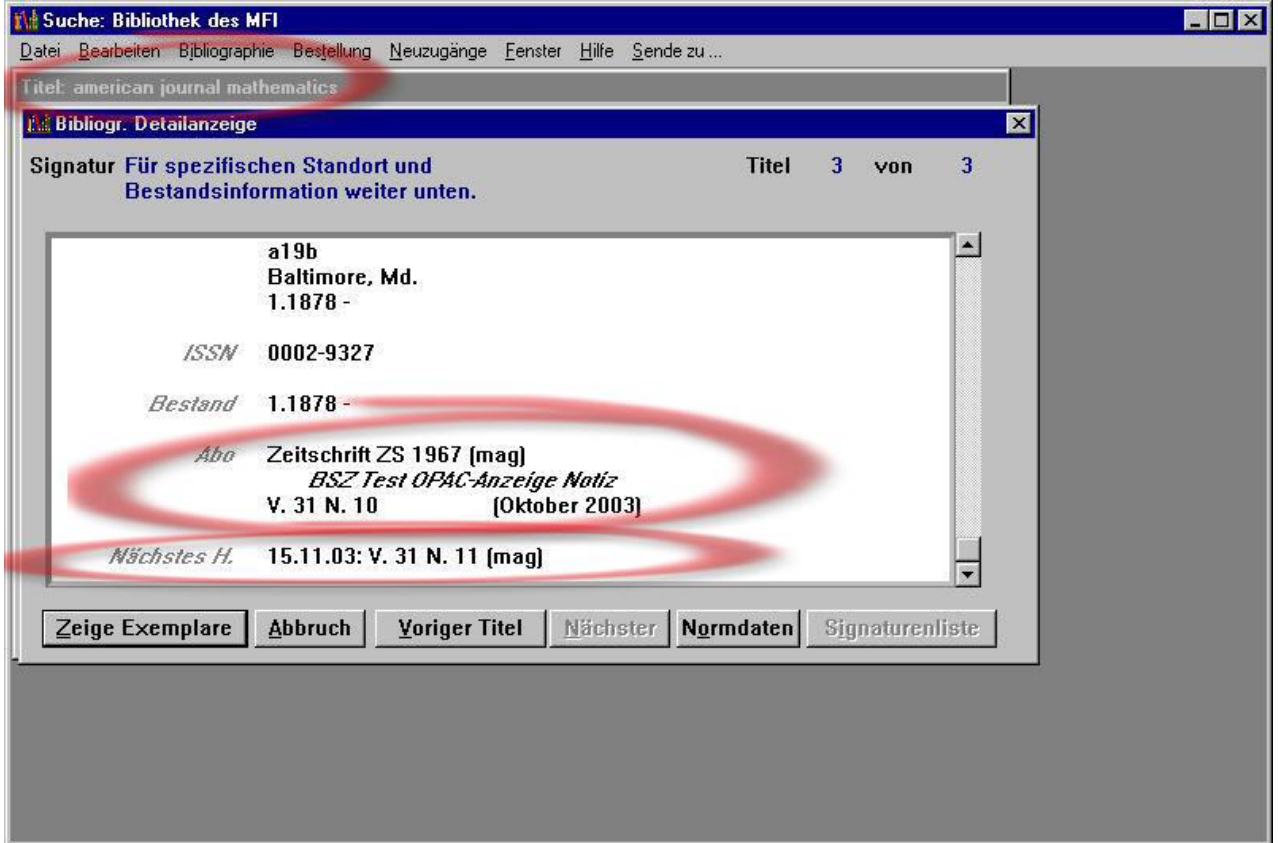

### **Überfällige Hefte mahnen:**

Falls erwartete Hefte nicht eintreffen, stellt HORIZON dies im nächtlichen Tagesabschlussprozess, der regelmäßig läuft, anhand der für das jeweilige Abo vorgegebenen Mahnfristen fest und setzt die entsprechenden Hefte auf den Status "überfällig". Man kann dann Mahnschreiben erzeugen und ausdrucken. Der E-Mail-Versand der Mahnschreiben ist bisher nicht standardmäßig in HORIZON implementiert, wird aber durch zusätzlich erstellte Routinen des BSZ abgedeckt werden.

### **Anzeige der Abo-Bestandsangaben im WebPAC:**

Hier ein Beispiel für die Anzeige der Bestandsangaben im WebPAC:

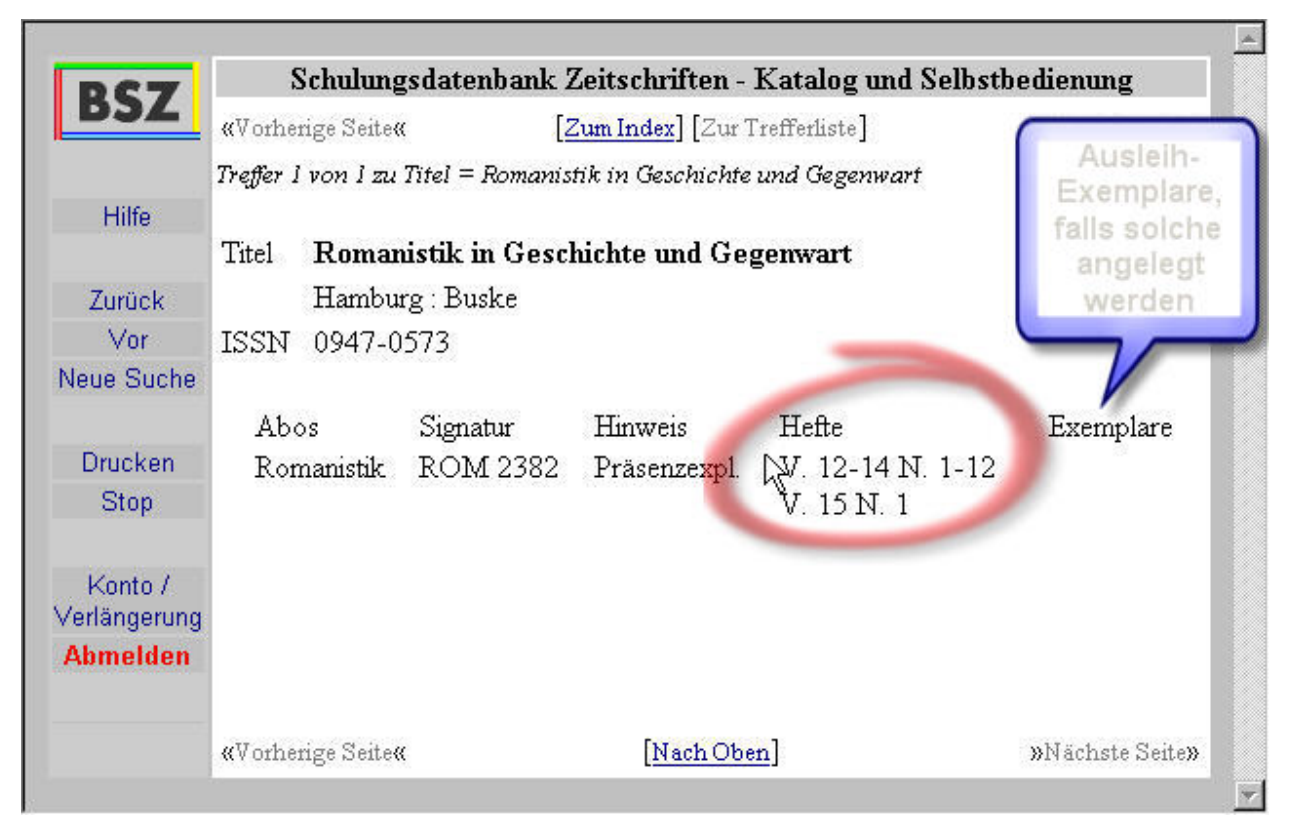

HORIZON generiert die Darstellung der Bestandsangaben automatisch und jeweils aktuell aus den Daten der zugegangenen Hefte. Falls die Bibliothek einzelne gebundene ZS-Jahrgänge als Ausleiheinheiten anlegen und entleihen möchte (z.B. durch eine Schnelleingabe beim Ausleihvorgang selbst), so werden diese dann sofort ebenfalls angezeigt: in der Extraspalte "Exemplare".

Die Bestandsangaben lassen sich über die HORIZON-Katalogisierung auch nachträglich bearbeiten, um z.B. auch ältere ZS-Jahrgänge, die nicht über das ZS-Modul von HORIZON eingecheckt wurden, im WebPAC mit abzubilden.

# **ZS-Bindeverwaltung**

Die Bindeverwaltung umfasst u.a. folgende Arbeitsgänge:

- Bindedefinition (z.B. Festlegung des "Bindetriggers"),
- Hefte zum Binden anfordern.
- Hefte zu Bindeeinheiten zusammenstellen.
- Bandformular für Buchbinder drucken.
- Paket der zu bindenden Bände an Buchbinder zusammenstellen und versenden,
- Paket vom Buchbinder einchecken,
- evtl. Mahnungen an Buchbinder erstellen,
- Bindeeinheiten zu Ausleihexemplaren machen

#### **Bindedefinition:**

Bei der Bindedefinition für ein ZS-Abo kann man unter anderem festlegen,

- von welchem Buchbinder die ZS gebunden werden soll,
- den Einband-Titel (z.B. "French Literature Quarterly"),
- die Einbandsignatur (z.B. "Lit 3928"),
- den "Bindetrigger" (d.h. wann es Zeit ist, eine Bindung vorzunehmen: entweder stellt man dies selber manuell fest, oder man lässt dies durch das System feststellen: aufgrund des Wechsels der Jahrgangszählung, ab einem bestimmten Heftdatum, nach Erreichen einer bestimmten Heftanzahl),
- das Bindematerial (z.B. "Buckram"),
- die Einbandfarbe (z.B. "Aubergine"),
- den Einband-Schrittyp (z.B. "Garamond 14")
- die Bindemethode (z.B. "Index als Bestandteil des Bandes"),
- die Farbe des Rückentextes (z.B. "Gold"),
- den Rückentext,
- die Buchrückenbreite,
- die Exemplarhöhe und -breite,
- sowie spezielle Bindeanweisungen.

Hier als Beispiel eine der drei Bildschirmmasken für die Bindedefinition:

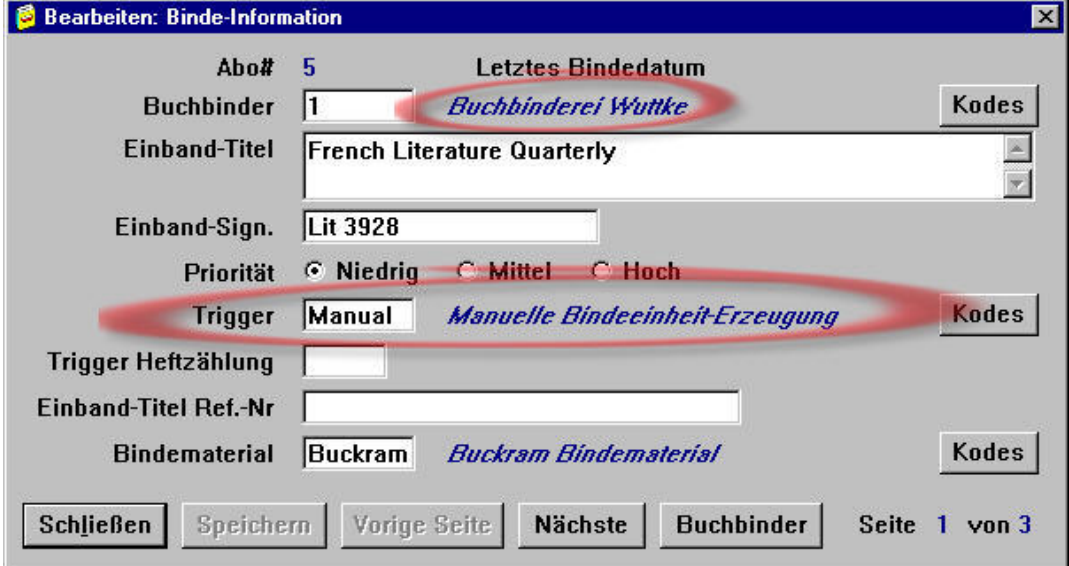

### **Hefte zum Binden anfordern**

Über den Menüpunkt "Anforderungsliste drucken" kann man sich jederzeit eine Liste der ZS-Hefte ausgeben lassen, die gerade zum Binden fällig sind:

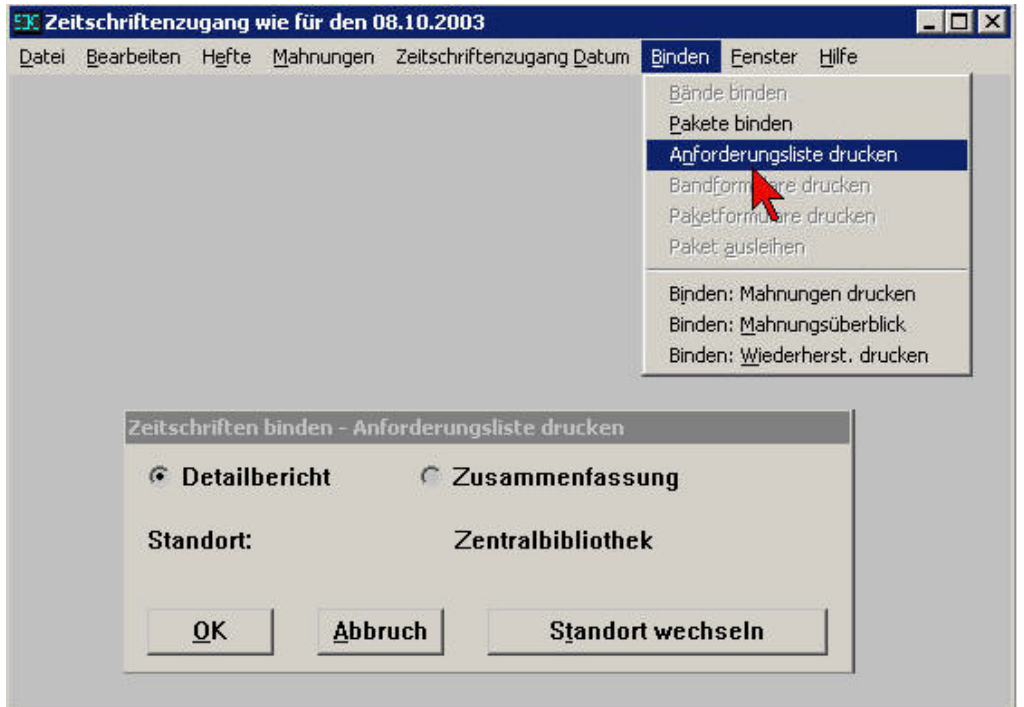

HORIZON prüft anhand der Bindetrigger, welche Hefte welcher ZS-Abos aktuell zum Binden fällig sind, und gibt die entsprechende Liste aus. Diese kann gedruckt oder in eine EXCEL-Tabelle exportiert werden:

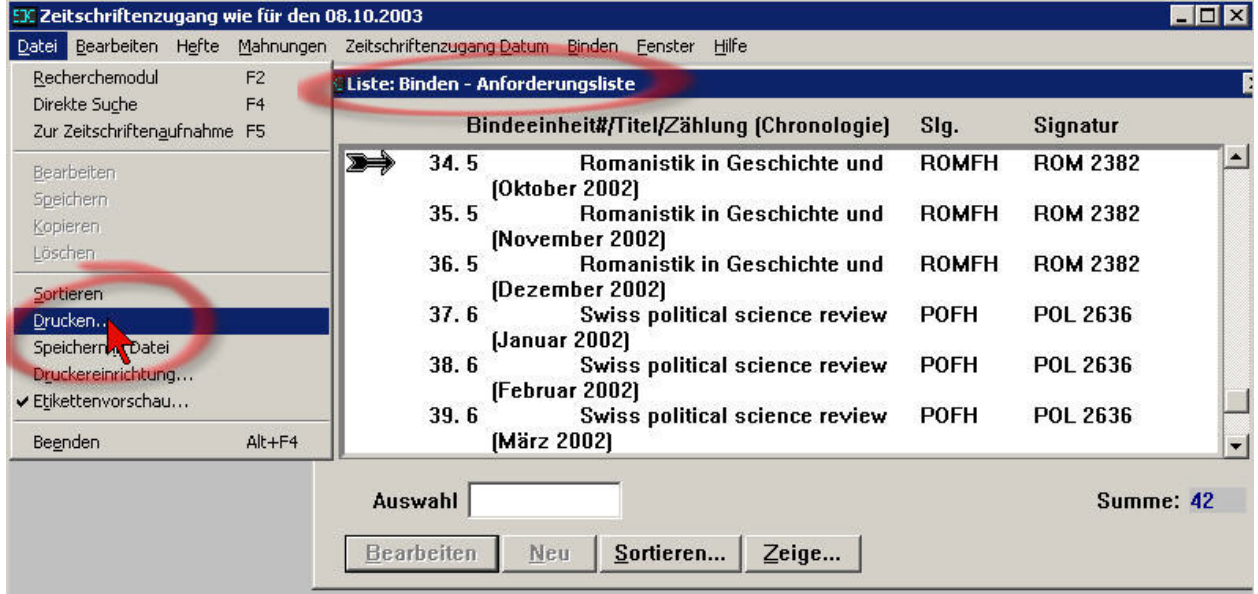

### **Bindeeinheit erzeugen und Hefte zuordnen**

Hat man die Hefte, die zu einem Band zusammengebunden werden sollen, zusammengestellt, kann man diese auch in HORIZON virtuell "zusammenstellen", damit der Status auch in HORIZON abgebildet werden kann. Den Vorgang aktiviert man über den Menüpunkt "Binden: Bände binden". Die Bildschirmmaske, die daraufhin erscheint, ist zum großen Teil bereits mit den Standardangaben aus der Bindedefinition für das ZS-Abo gefüllt:

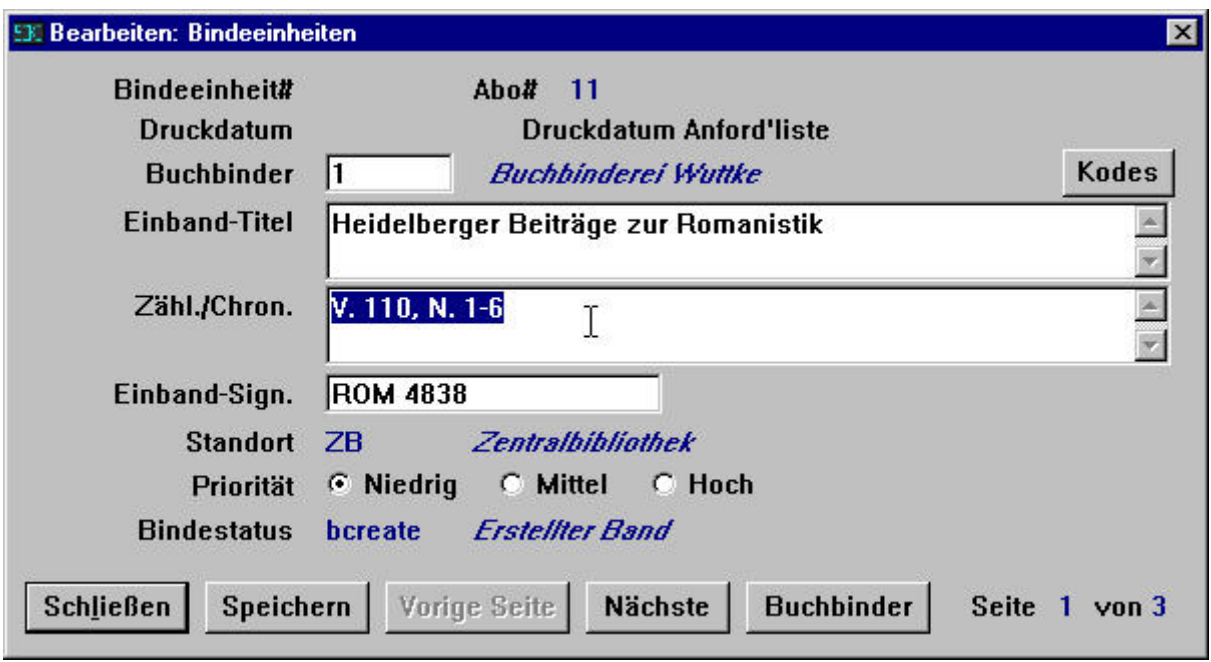

Die Einträge können und müssen natürlich zum Teil noch angepasst werden. Ist dieser virtuelle Band dann erstellt (d.h. gespeichert), können ihm (durch Anklicken der Schaltfläche "Hefte") diejenigen Hefte, die noch nicht gebunden wurden, zugeordnet werden:

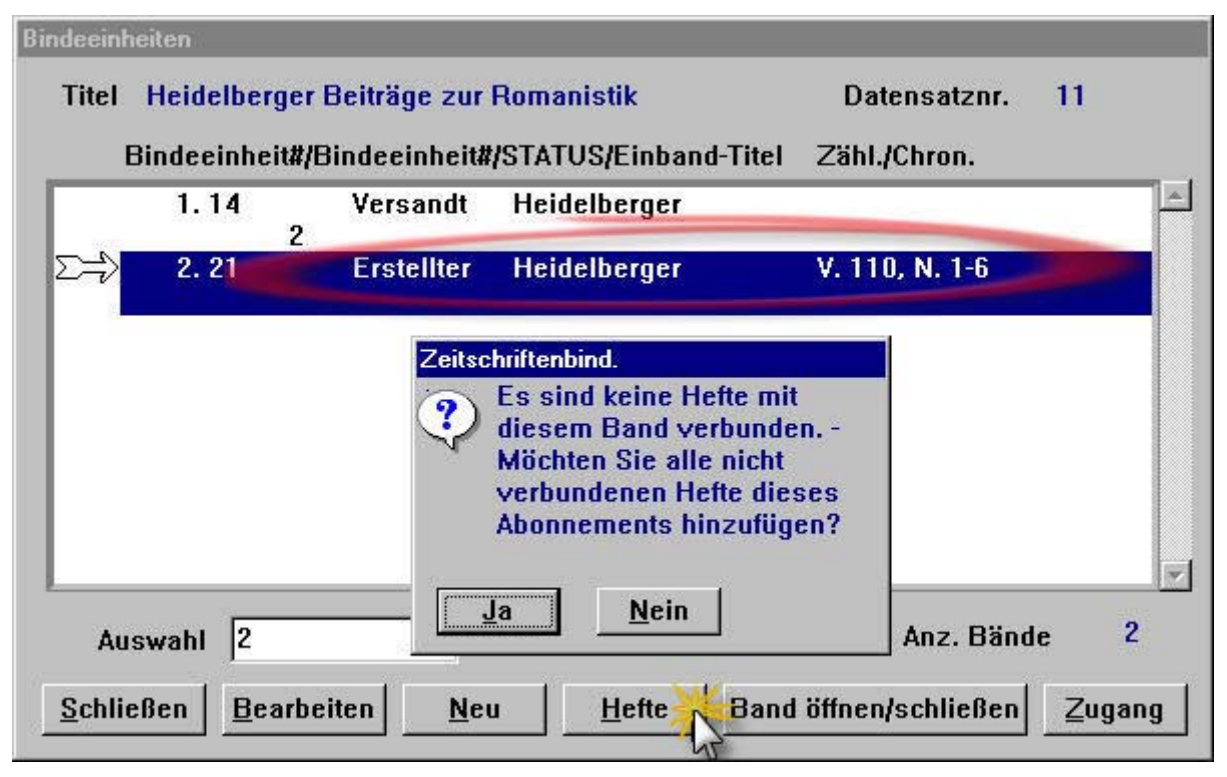

HORIZON bietet dazu alle Hefte an, die entsprechend des für das ZS-Abo definierten Bindetriggers zu einem Band zusammengebunden werden sollen, bzw. bei manueller Zusammenstellung: die bisher noch nicht für eine Bindung zusammengestellt wurden:

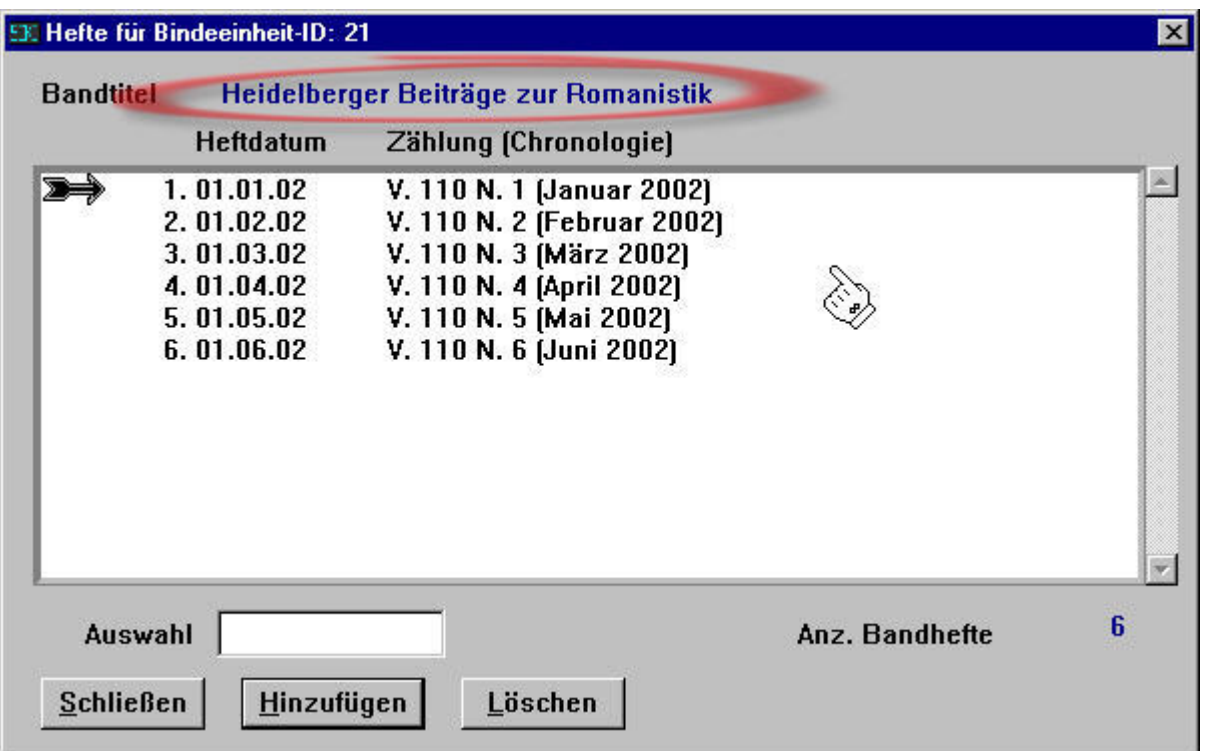

### **Bandformular drucken**

Anschließend kann gleich das entsprechende Bandformular ausgedruckt und den zu bindenden Heften beigegeben werden:

Beispielbibliothek Abteilung Paketannahme Otto-Dix-Str. 1 10367 Berlin Herr Florian Schmidt. Buchbinderei Wuttke Lehrter Straße 52 10219 Berlin 030 / 5478345 Bandformular: Standard Binde-Informationen Bindeeinheit# 21 Titel Heidelberger Beiträge zur Romanistik Signatur ROM 4838 V. 110, N. 1-6 Zählung/Chronologie  $Ex - H\|he$ Ex.-Breite Buchrücken-Breite Bindemethode Index als Bestandteil des Bandes Bindematerial Buckram Bindematerial Einband-Farbe Aubergine Einband-Schrifttyp Arial 14 Farbe Rückentext Gold Rückentext Liste über zu bindende Hefte (Zählung und Chronologie) V. 110 N. 1 (Januar 2002)  $\mathbf{1}$ V. 110 N. 2 (Februar 2002) 2 3. V. 110 N. 3 (März 2002)  $\overline{4}$ V. 110 N. 4 (April 2002) 5 V. 110 N. 5 (Mai 2002) V. 110 N. 6 (Juni 2002) 6 Bandformular : Zusätzliche Bindeinformationen

Oder man druckt erst, wenn man ein Paket mit den Bänden von mehreren Abos tatsächlich an den Buchbinder verschickt, auf einen Knopfdruck alle zugehörigen Bandformulare zusammen mit dem Paketformular aus.

#### **Paket für den Buchbinder zusammenstellen und an diesen ausleihen**

Hat man alle Bände von ZS-Abos beisammen, die gemeinsam in einem Paket an den Buchbinder verschickt werden sollen, kann man das Paket nun auch in HORIZON virtuell "zusammenstellen". Dazu aktiviert man die mit dem betreffenden Buchbinder verknüpfte Liste aller Pakete, die an diesen versandt wurden, noch ausstehen, oder bereits wieder zurückgekommen sind:

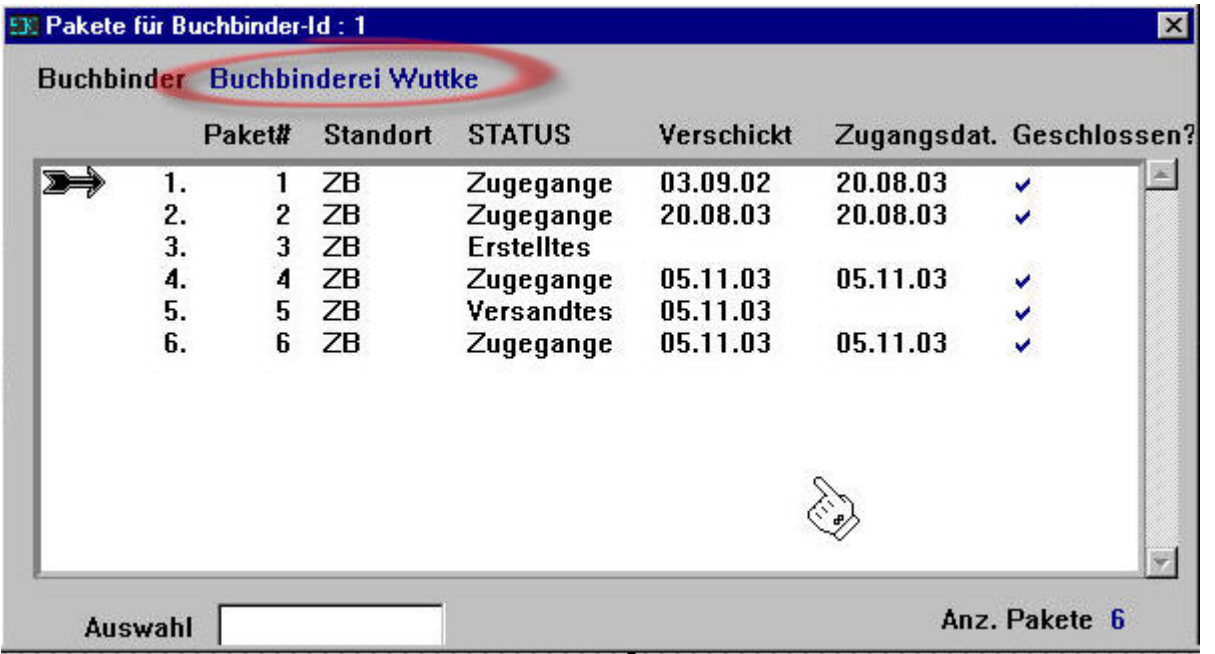

Durch Anklicken der Schaltfläche "Neu" erstellt man ein neues Paket. In der entsprechenden Bildschirmmaske kann man angeben, aus wie viel Buchkisten das Paket besteht, und kann spezielle Paket-Anweisungen eintragen, die dann auf dem Paketformular mit ausgedruckt werden:

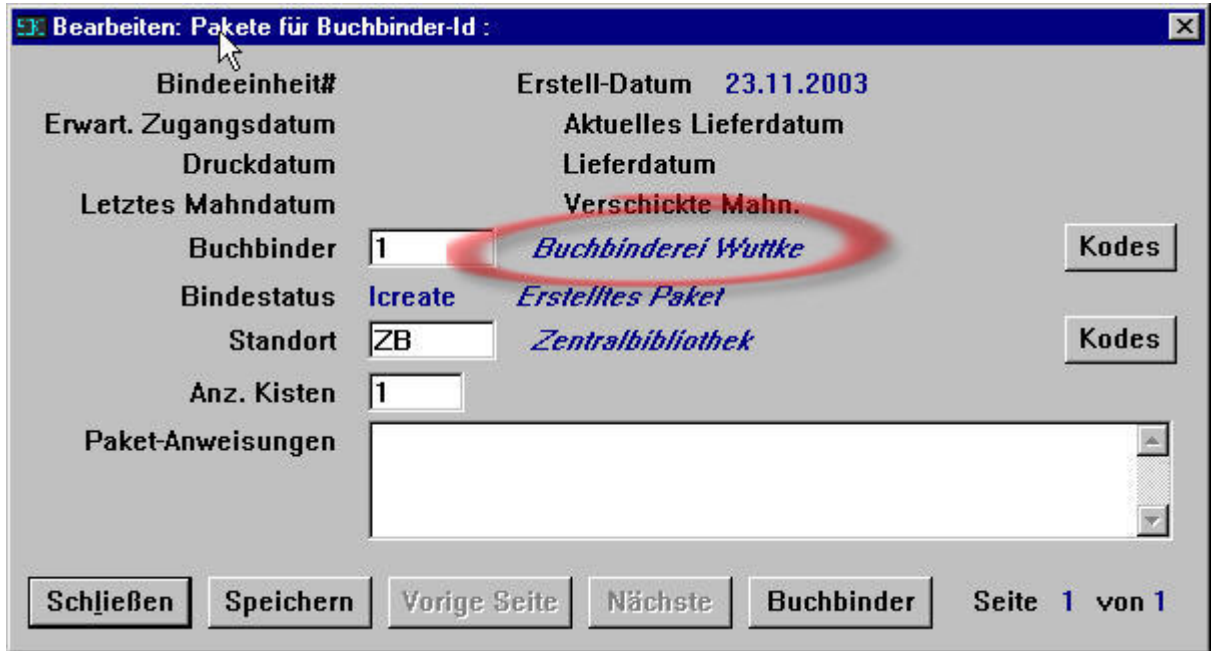

Ist das Paket in HORIZON als neu erstellt eingetragen, klickt man auf die Schaltfläche "Bände":

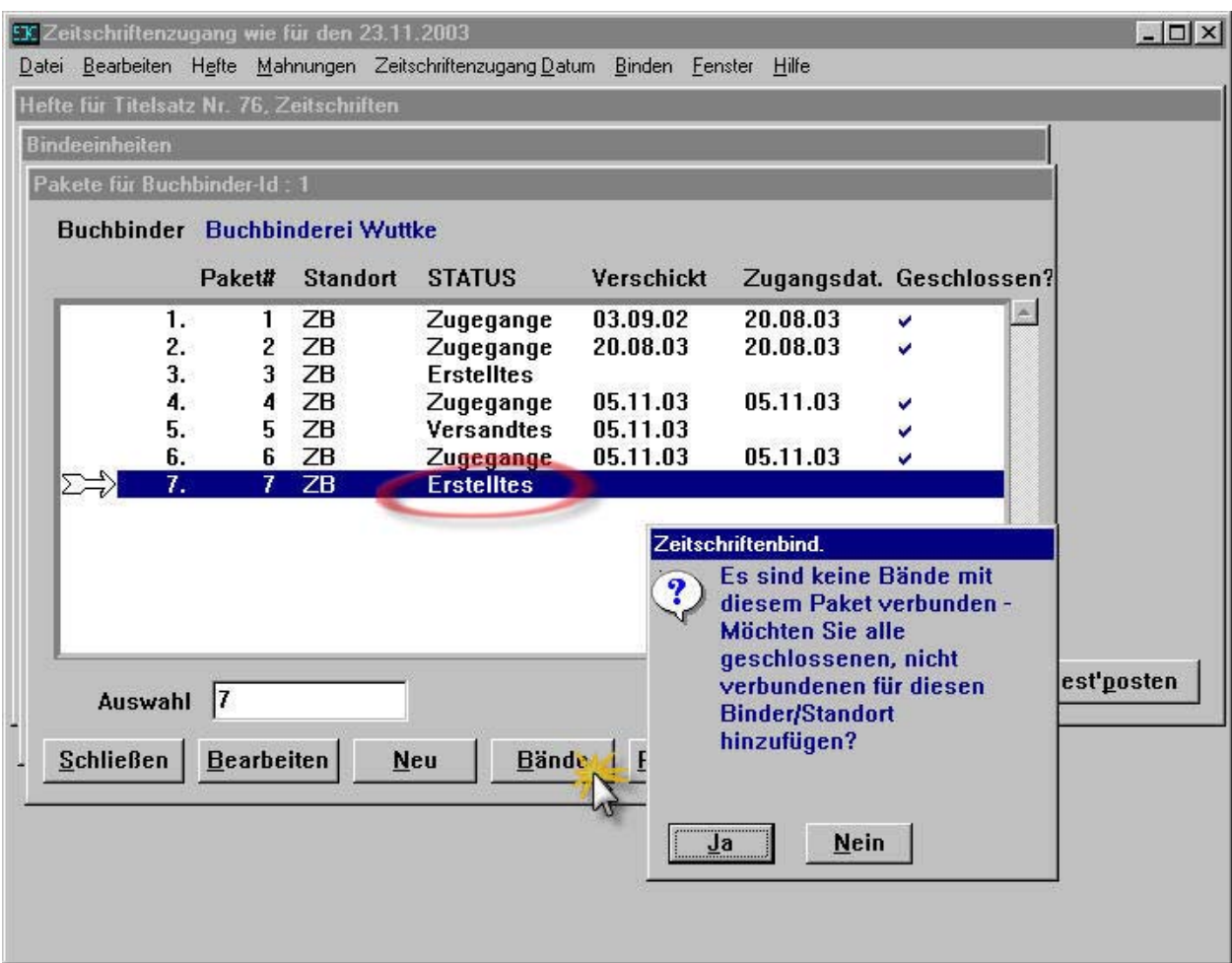

und HORIZON schlägt alle für diesen Buchbinder bestimmten Bände vor, die aktuell noch keinem Paket an diesen Buchbinder zugeordnet sind:

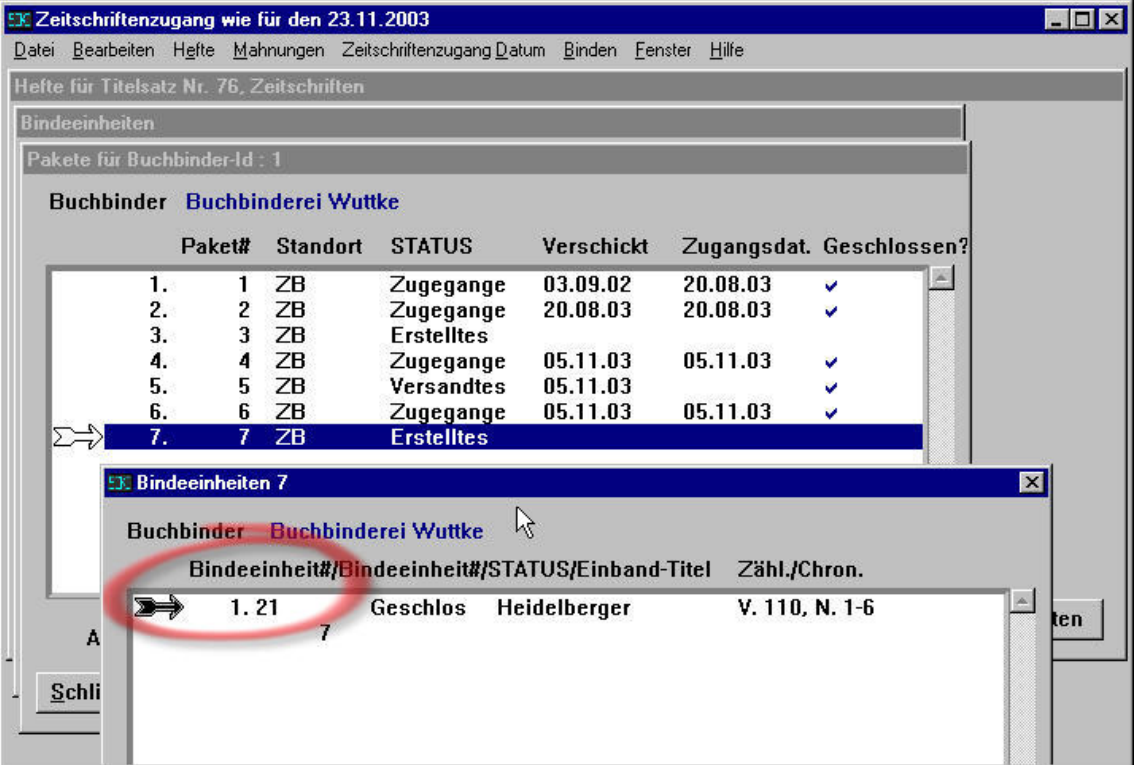

In diesem (Beispiel-)Fall gibt es nur eine einzige Bindeeinheit (= Band), die für dieses Paket aktuell in Frage kommt.

Ist das Paket (wie in unserem Beispiel-Fall) fertig zusammengestellt, kann es an den Buchbinder entliehen werden:

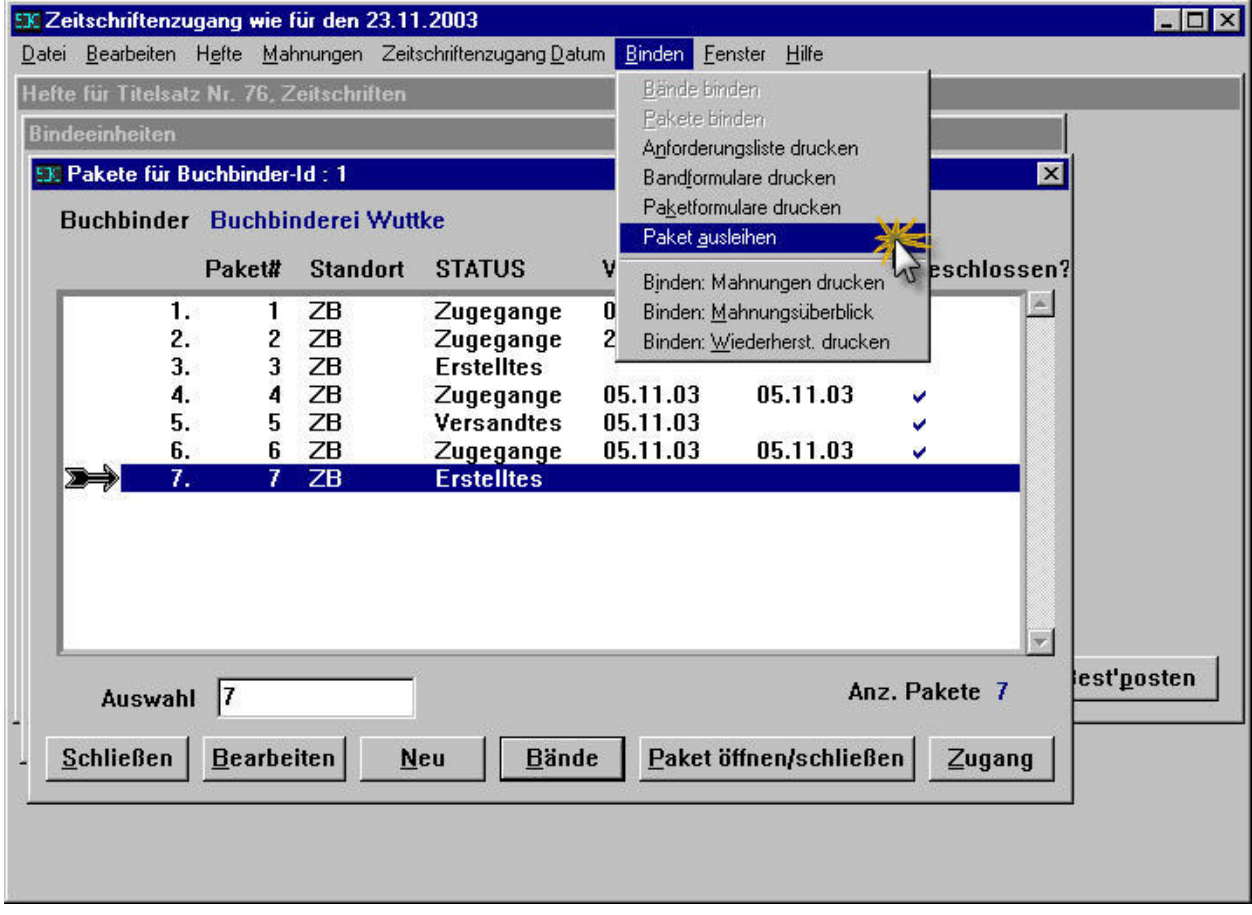

Durch Bestätigen der daraufhin erfolgenden Abfrage kann man im Zuge der Ausleihverbuchung des Pakets an den Buchbinder auch gleich sämtliche zugehörigen Paket- und Bandformulare mit ausdrucken:

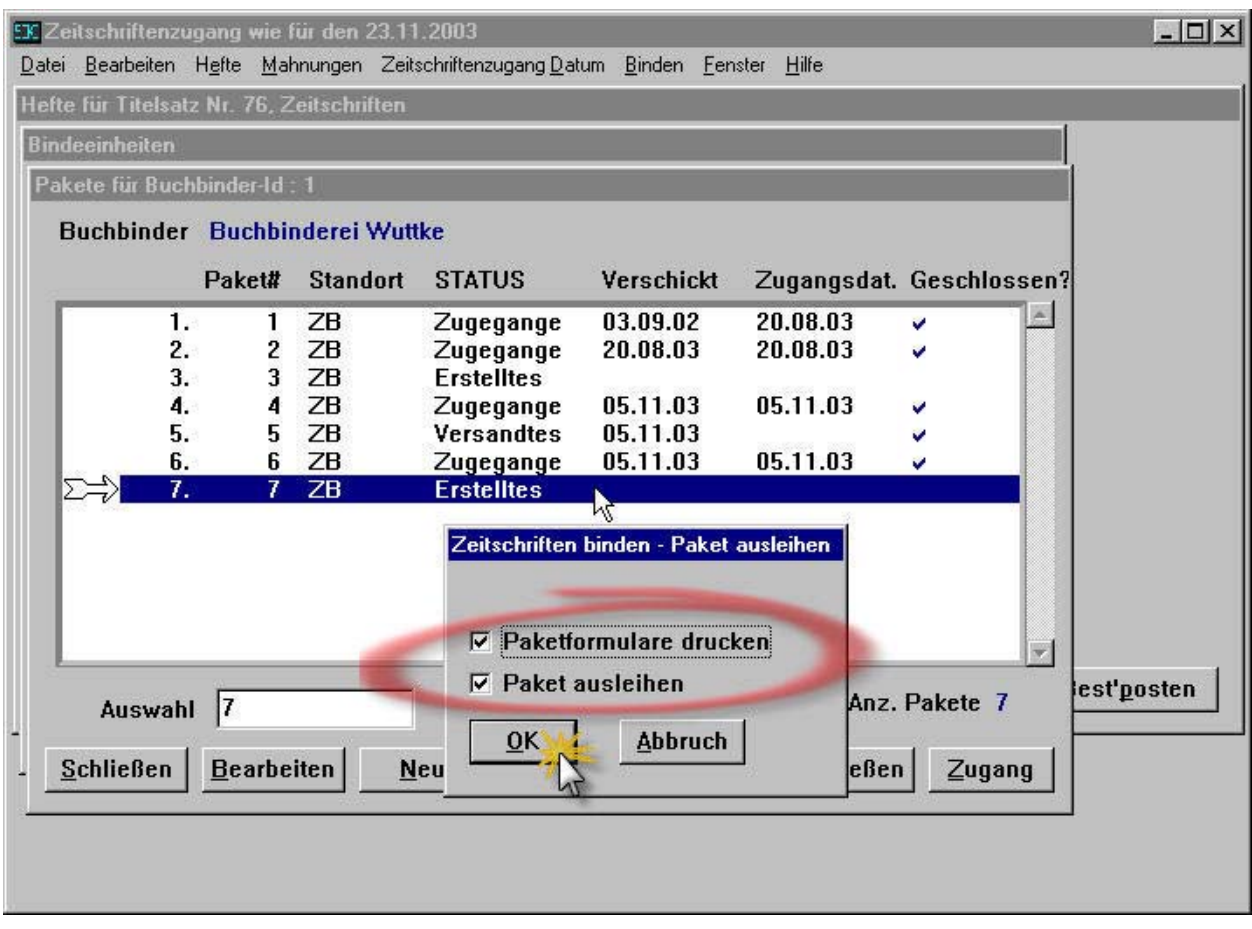

Anschließend hat HORIZON den Status des Pakets von "Erstelltes Paket" auf "Versandtes Paket" geändert:

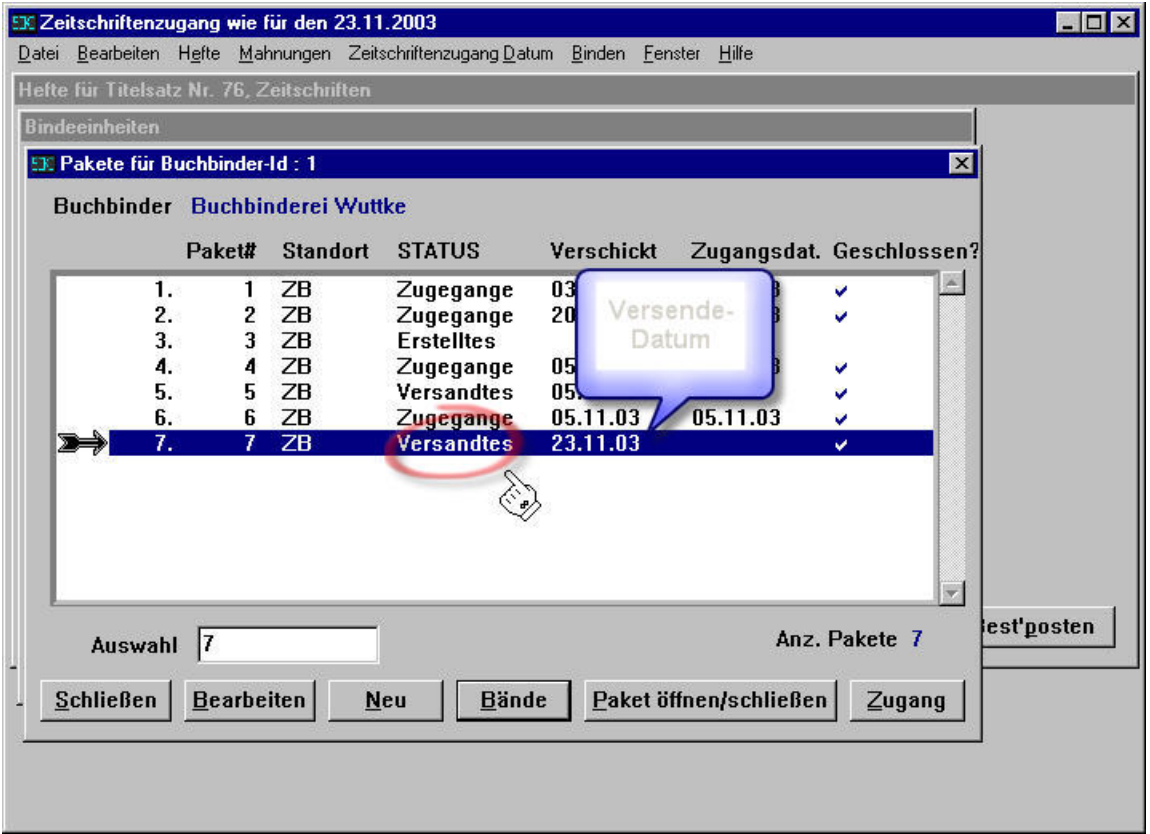

### **Mahnungen an den Buchbinder**

Diese erfolgen analog zum Mahnverfahren für die Lieferanten der ZS.

#### **Pakete vom Buchbinder empfangen**

Kommt das Paket mit den dann (hoffentlich korrekt) gebundenen Buchbindeeinheiten (evtl. auch erst nach erfolgten Mahnungen) zurück, öffnet man die Paketliste für den betreffenden Buchbinder, markiert das entsprechende Paket und klickt auf die Schaltfläche "Zugang". HORIZON öffnet dann die Liste der Bände, die im entsprechenden Paket enthalten sein sollen. Zur Sicherheit kann man sich auch pro Band die Hefte auflisten lassen, die in dem jeweiligen Band zusammengebunden sein sollen:

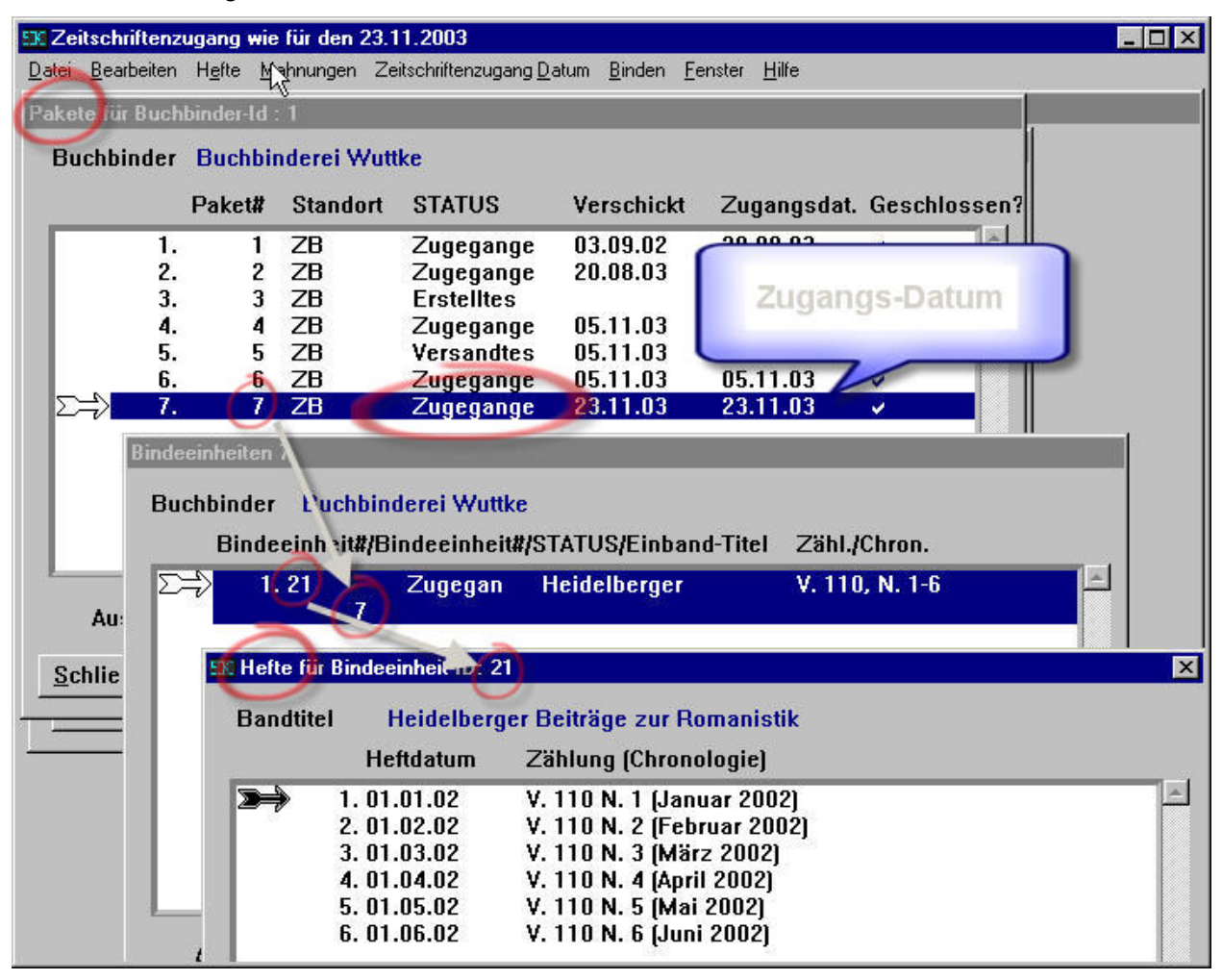

#### **Fazit:**

Einige offensichtliche Defizite der ZS-Verwaltung von HORIZON werden wir durch geeignete Softwaretools (u.a. Python und Access) ausgleichen (müssen). Das betrifft z.B. das Layout der Bestellungen und Mahnschreiben sowie gewisse Statistikfunktionen.

Den Bibliotheksmitarbeitern der kleineren Bibliotheken mit nur 2 bis 3 Personalstellen können wir nicht zumuten, neben ihren sonstigen Tätigkeiten auch noch die Erscheinungsweisen der von ihnen laufend bezogenen Zeitschriften zu erfassen. Diese Grunderfassung der Abos wird wohl im Regelfall das BSZ vornehmen (müssen).

Bei einer Kurzumfrage ergaben sich zwischen 100 bis 500 laufende Zeitschriftenabonnements in den HORIZON-Bibliotheken. Bei diesen Zahlen sind die ZS-Bestände der 3 UBs Stuttgart,

Hohenheim und Ulm ausgeklammert, da hier andere Bedingungen gegeben sind. Die Mehrzahl der HORIZON-Bibliotheken bezieht laufend jeweils ca. 150 ZS.

Kurz vor Einführung der ZS-Verwaltung mit HORIZON in den betreffenden Bibliotheken wird es für die Bibliotheksmitarbeiter/innen spezielle Schulungen geben.

Natürlich kann die ZS-Verwaltung nicht in allen HORIZON-Bibliotheken zugleich eingeführt werden, sondern nur in einer Bibliothek nach der anderen. Es wird sicher etwas dauern, bis alle von uns betreuten HORIZON-Bibliotheken versorgt sein werden. Eine gewisse Hürde wird dabei auch sein, dass die ZS-Verwaltung mit HORIZON erst ab der HORIZON-Version 5.3g richtig Sinn macht, da in früheren HORIZON-Versionen einige für die ZS-Verwaltung wichtige Funktionen fehlen.

Die HORIZON-Datenbanken von fast allen der von uns betreuten HORIZON-Bibliotheken befinden sich aber noch gar nicht auf dem Level 5.3g, sondern noch auf dem Level 5.2g. Diese Datenbanken müssen wir erst noch auf die Version 5.3g hoch patchen. Erst dann können die Möglichkeiten der ZS-Verwaltung voll genutzt werden.

### **Nachtrag:**

In der anschließenden Diskussion ergaben sich zwei Fragen, die vor Ort nicht sofort beantwortet werden konnten. Die zwei Fragen waren: Wird der aktuelle Status der Hefte (z.B. "beim Buchbinder") im WebPAC angezeigt? Und: Wie werden elektronische Zeitschriften in HORIZON behandelt?

### **Anzeige des aktuellen Heftstatus im HORIZON-WebPAC**

Der aktuelle Heftstatus wird standardmäßig weder in der Dienstrecherche noch im WebPAC angezeigt, wohl aber im Zeitschriftenmodul unter dem Punkt "Abo-Übersicht". Als Heftstati gibt es unter anderem: "Erwartet", "Gebunden", "Binden" (d.h. beim Buchbinden), Beispiel:

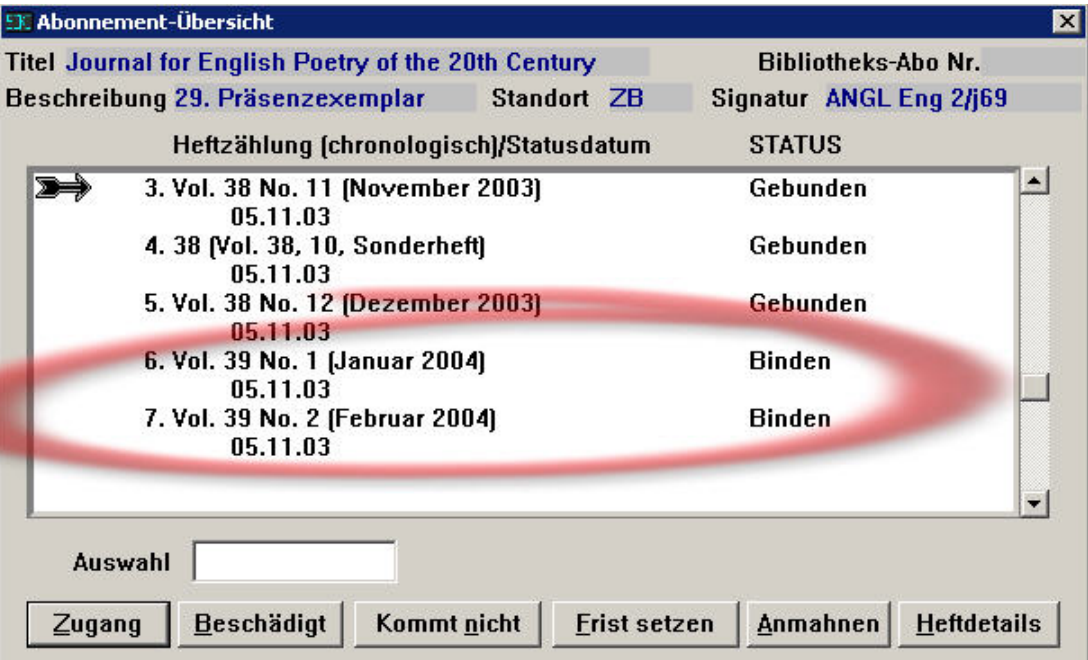

Der HORIZON-WebPAC greift über das Z39.50-Protokoll auf die bibliographischen Daten zu. Das Z.39.50-Protokoll gibt den aktuellen Heftstatus leider nicht mit aus, dafür aber immerhin die Bestandsangaben einer Zeitschrift (vorhandene Bände und Hefte). Daher haben wir uns für folgende Lösung entschieden: Im Grunde geht es um die Anzeige des Status "Binden", weil die Hefte dann beim Buchbinder sind und dadurch dem Zugriff durch Benutzer entzogen sind. Dieser Status wird nun durch ein Script ausgewertet, das dementsprechend in den Bestandsangaben der ZS-Abos bei den betreffenden Heften den Infotext "z.Zt. beim Buchbinder" unterbringt:

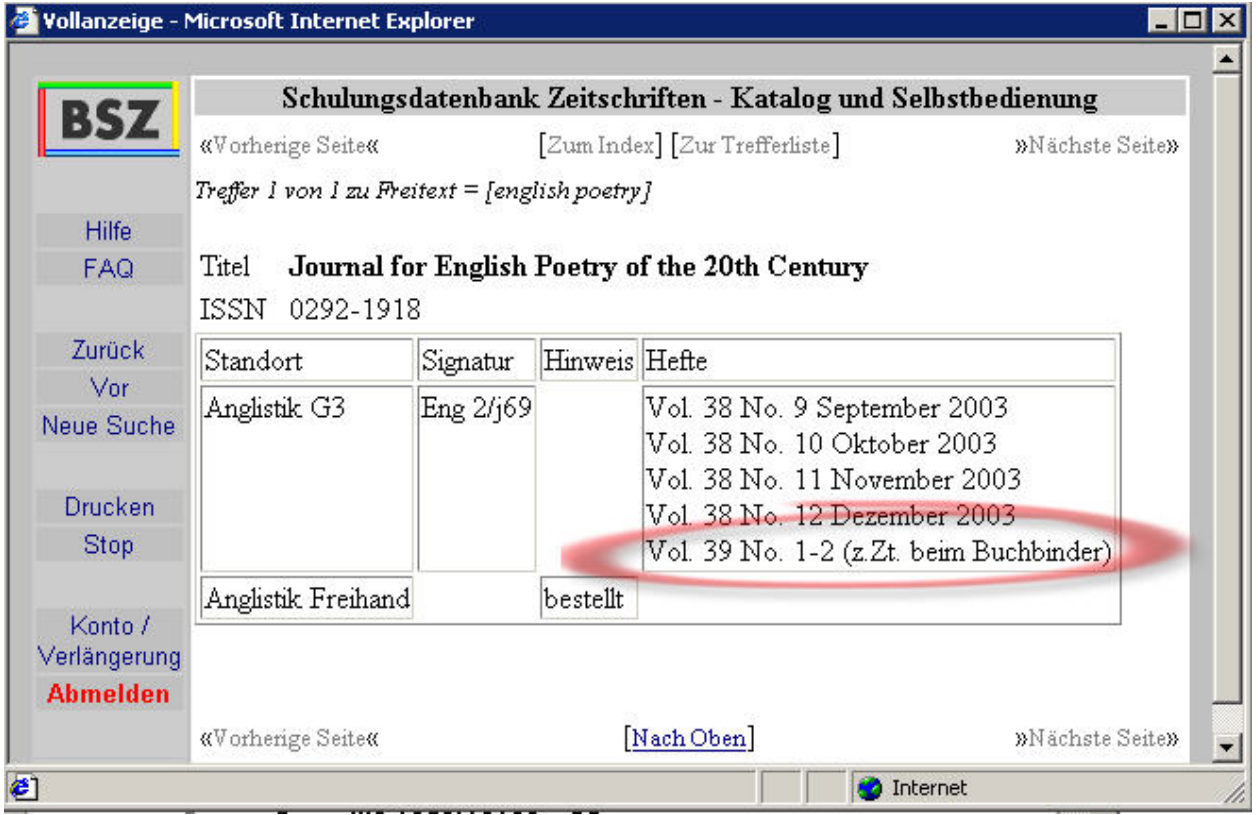

Ändert sich der Status der Hefte dann von "Binden" auf "Gebunden", wird der Infotext "z.Zt. beim Buchbinder" wieder aus der Bestandsangabe gelöscht.

### **Behandlung elektronischer Zeitschriften in HORIZON**

Diese sind in der Bibliothek nicht physisch vorhanden, sondern meist über einen Link bei einem externen Anbieter zugänglich. HORIZON muss also erst mal nur einen Link auf die Online-Ressource anbieten. Dies ist z.B. im SWB-Verbund-WebPAC des BSZ realisiert. Beispiel für eine SWB-Titelaufnahme mit URLs, wie sie in der Katalogisierungsmaske des SWB erfasst werden:

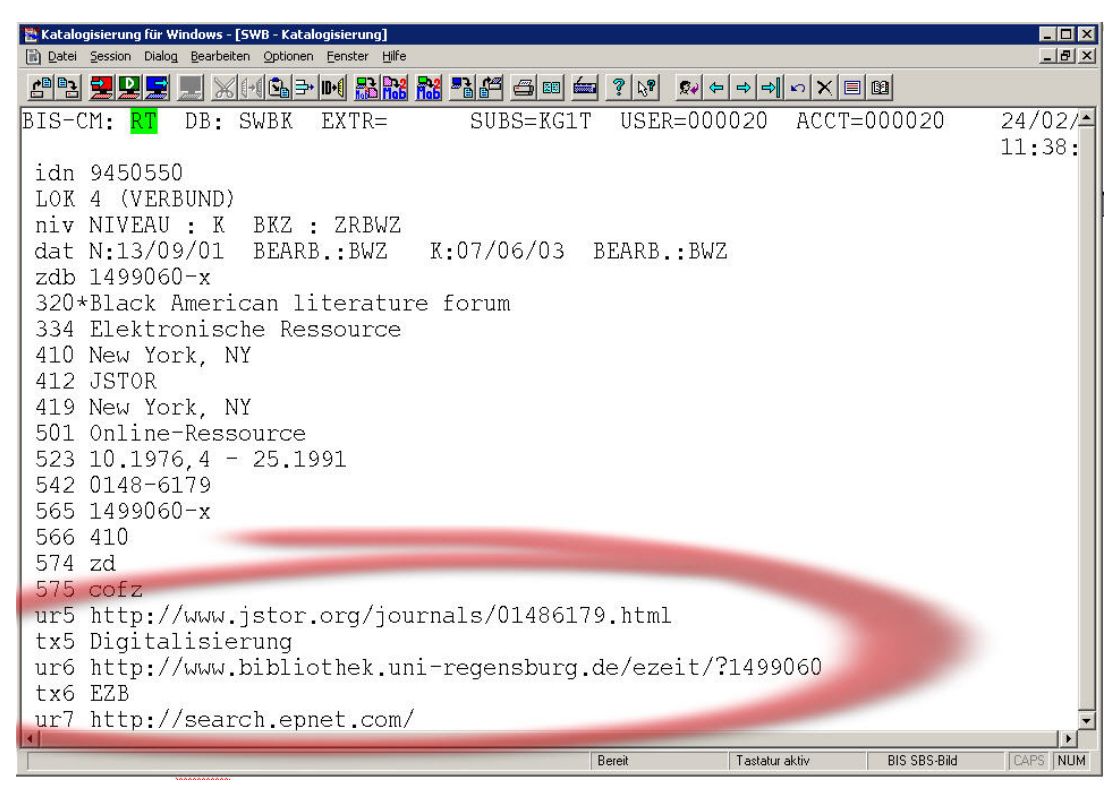

Im HORIZON-WebPAC der SWB-Verbunddatenbank sieht die entsprechende Titelaufnahme wie folgt aus:

![](_page_30_Picture_53.jpeg)

Klickt man auf den Link "EZB", wird man auf die Leitseite dieser Zeitschrift in der "Elektronischen Zeitschriftenbibliothek" geführt.

Dort erscheint der Hinweis: "Der Volltext der Zeitschrift ist nicht frei zugänglich". Bei einer Campuslizenz kann z.B. pauschal die IP-Adresse für das Campusnetz der Universität freigeschaltet sein, so dass Benutzer von allen PCs des Campusnetzes aus auf den Volltext der Zeitschrift zugreifen können. Alternativ kann auch geregelt sein, dass Benutzer sich über ein Login beim Anbieter authentifizieren. Regionale oder überregionale Einrichtungen wie die EZB, REDI (http://www.redi-fr.belwue.de/) oder das BSZ können hierbei als vertrauenswürdige Instanzen dienen, die dem Anbieter garantieren, dass diejenigen Benutzer, die sich über diese Instanzen (EZB, REDI oder BSZ) anhand vereinbarter Regeln authentifizieren, zugriffsberechtigt sind.

So kann ein Benutzer über die Homepage seiner Bibliothek den Zugriff auf eine Online-Ressource (z.B. eine REDI-Datenbank) auswählen, erhält einen Login-Bildschirm und authentifiziert sich a) mit seiner Benutzernummer bei der Bibliothek und b) mit seinem persönlichen Bibliothekspasswort. Die für die Anbieterseite verantwortliche Instanz (in diesem Fall REDI) fragt beim Authentifizierungsserver (z.B. des BSZ) an, ob der Benutzer in der entsprechenden Bibliothek für die betreffende Online-Ressource (in diesem Fall REDI-Datenbank) zugriffsberechtigt ist. Kriterien für die Zugriffsberechtigung sind u.a., ob der Benutzer zu einer der Benutzergruppen aus der Bibliothek gehört, die auf die Online-Ressource zugreifen dürfen, und ob sein Benutzerausweis gültig oder abgelaufen ist. Der Authentifizierungsserver des BSZ greift über eine verschlüsselte SSH-Verbindung auf die HORIZON-Datenbank des Lokalsystems der Bibliothek zu, prüft den Status des Benutzerkontos und sendet dann an die Anbieterinstanz (in diesem Fall REDI) eine positive oder negative Rückmeldung zurück. Bei positiver Rückmeldung erhält der Benutzer den Zugriff auf die Online-Ressource. Inzwischen nutzen bereits mehrere HORIZON-Bibliotheken dies Verfahren für den Zugriff ihrer Benutzer auf lizenzierte REDI-Datenbanken.

Axel Jacquin Bibliotheksservice-Zentrum Baden-Württemberg Universität Konstanz D-78457 Konstanz Tel.: +49 (0)7531/88-3134 E-Mail: axel.jaqcuin@bsz-bw.de